# Installation Guide

Oracle<sup>®</sup> Health Sciences InForm Publisher On Demand Release 2.0

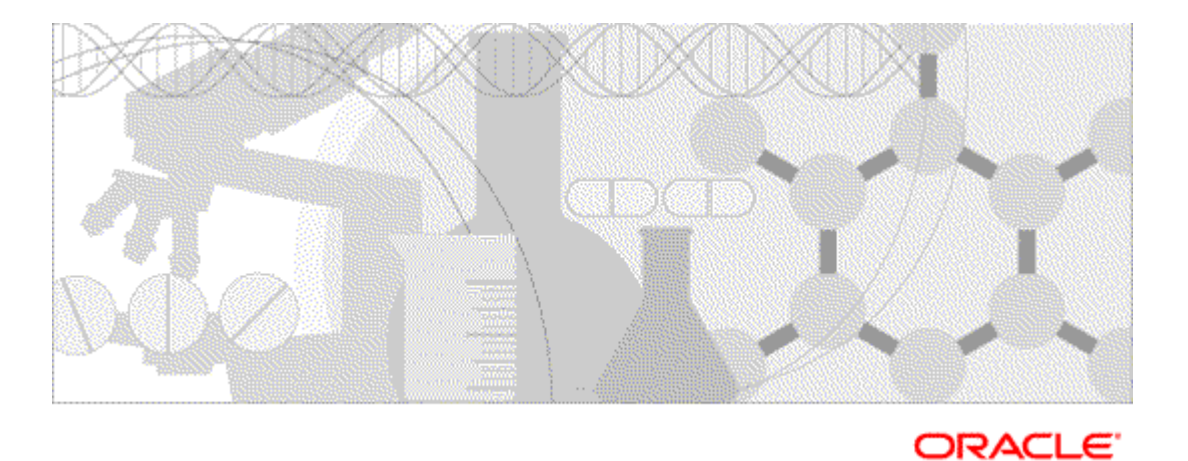

Part Number: E53021-01

Copyright © 2011 - 2014, Oracle and/or its affiliates. All rights reserved.

The Programs (which include both the software and documentation) contain proprietary information; they are provided under a license agreement containing restrictions on use and disclosure and are also protected by copyright, patent, and other intellectual and industrial property laws. Reverse engineering, disassembly, or decompilation of the Programs, except to the extent required to obtain interoperability with other independently created software or as specified by law, is prohibited.

The information contained in this document is subject to change without notice. If you find any problems in the documentation, please report them to us in writing. This document is not warranted to be error-free. Except as may be expressly permitted in your license agreement for these Programs, no part of these Programs may be reproduced or transmitted in any form or by any means, electronic or mechanical, for any purpose.

If the Programs are delivered to the United States Government or anyone licensing or using the Programs on behalf of the United States Government, the following notice is applicable:

U.S. GOVERNMENT RIGHTS Programs, software, databases, and related documentation and technical data delivered to U.S. Government customers are "commercial computer software" or "commercial technical data" pursuant to the applicable Federal Acquisition Regulation and agency-specific supplemental regulations. As such, use, duplication, disclosure, modification, and adaptation of the Programs, including documentation and technical data, shall be subject to the licensing restrictions set forth in the applicable Oracle license agreement, and, to the extent applicable, the additional rights set forth in FAR 52.227-19, Commercial Computer Software -- Restricted Rights (June 1987). Oracle USA, Inc., 500 Oracle Parkway, Redwood City, CA 94065.

The Programs are not intended for use in any nuclear, aviation, mass transit, medical, or other inherently dangerous applications. It shall be the licensee's responsibility to take all appropriate fail-safe, backup, redundancy and other measures to ensure the safe use of such applications if the Programs are used for such purposes, and we disclaim liability for any damages caused by such use of the Programs.

The Programs may provide links to Web sites and access to content, products, and services from third parties. Oracle is not responsible for the availability of, or any content provided on, third-party Web sites. You bear all risks associated with the use of such content. If you choose to purchase any products or services from a third party, the relationship is directly between you and the third party. Oracle is not responsible for: (a) the quality of third-party products or services; or (b) fulfilling any of the terms of the agreement with the third party, including delivery of products or services and warranty obligations related to purchased products or services. Oracle is not responsible for any loss or damage of any sort that you may incur from dealing with any third party.

Oracle is a registered trademark of Oracle Corporation and/or its affiliates. Other names may be trademarks of their respective owners.

This documentation may include references to materials, offerings, or products that were previously offered by Phase Forward Inc. Certain materials, offerings, services, or products may no longer be offered or provided. Oracle and its affiliates cannot be held responsible for any such references should they appear in the text provided.

# **Contents**

# About this guide

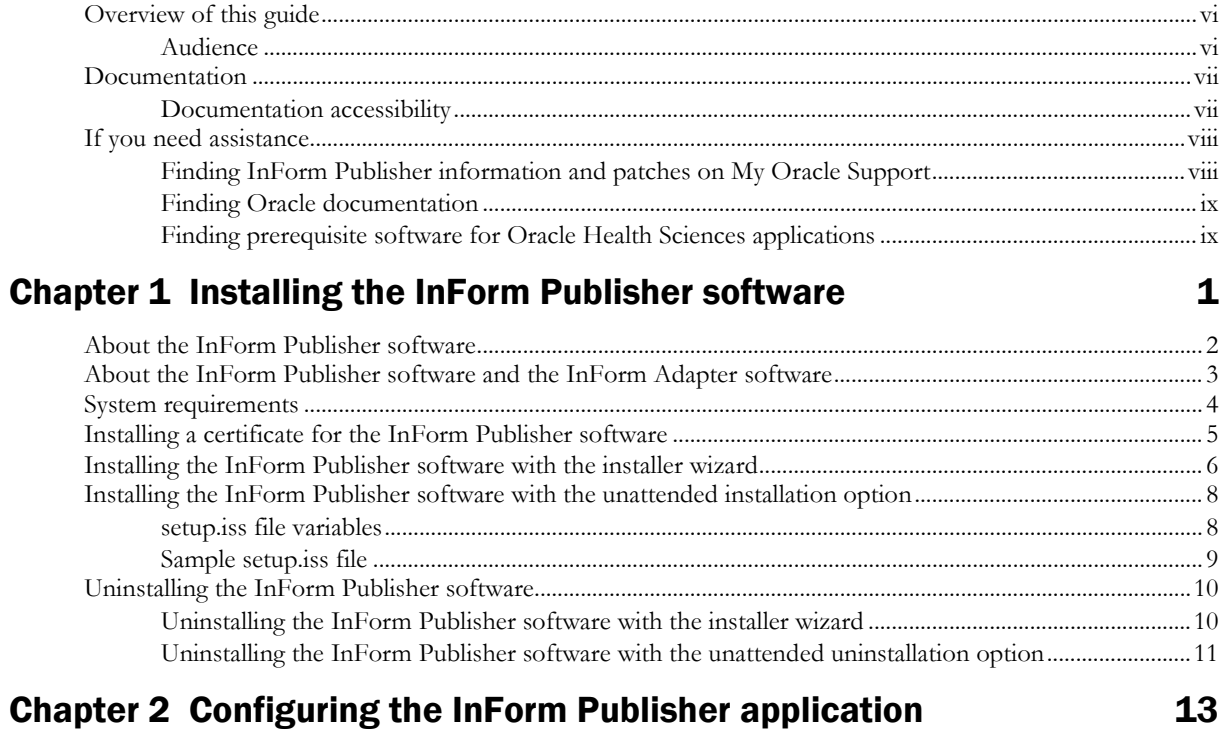

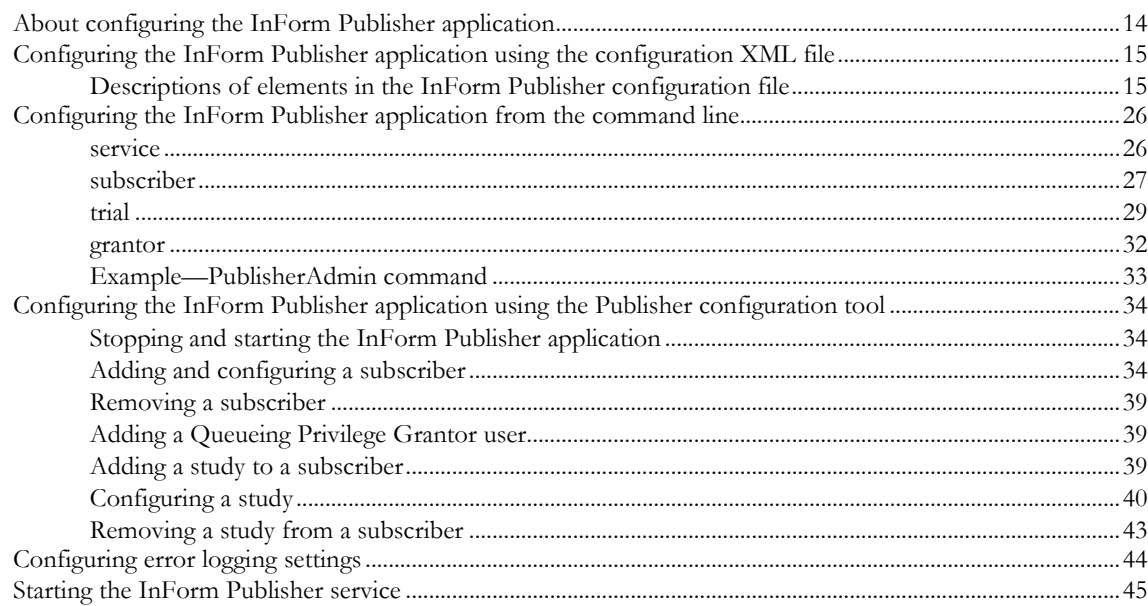

 $\mathbf{v}$ 

# **About this guide**

# In this preface

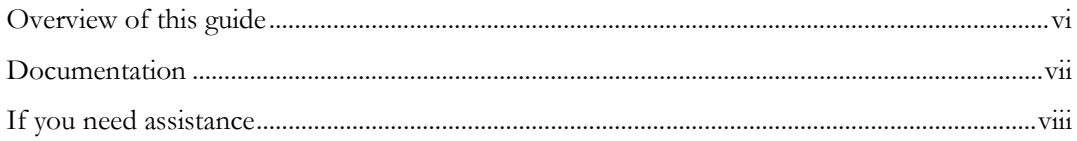

# <span id="page-5-0"></span>Overview of this guide

The *Installation Guide* provides instructions for installing the InForm Publisher On Demand software.

# Audience

This guide is for people who are responsible for planning and performing installations of the InForm Publisher On Demand software.

# <span id="page-6-0"></span>Documentation

The product documentation is available from the following locations:

- **Oracle Software Delivery Cloud** (https://edelivery.oracle.com)—The complete documentation set.
- **My Oracle Support** (https://support.oracle.com)—*Release Notes* and *Known Issues*.
- **Oracle Technology Network** (http://www.oracle.com/technetwork/documentation)—The most current documentation set, excluding the *Release Notes* and *Known Issues*.

All documents may not be updated for every InForm Publisher release. Therefore, the version numbers for the documents in a release may differ.

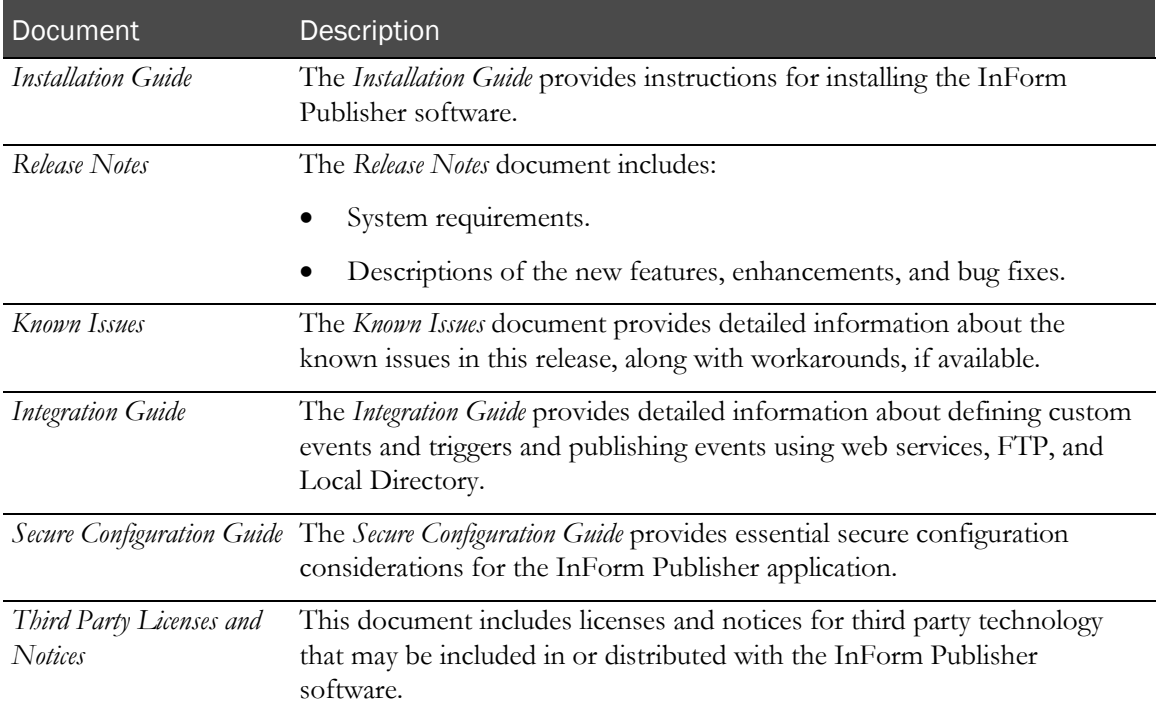

### Documentation accessibility

For information about Oracle's commitment to accessibility, visit the Oracle Accessibility Program website at http://www.oracle.com/pls/topic/lookup?ctx=acc&id=docacc.

# <span id="page-7-0"></span>If you need assistance

Oracle customers have access to support through My Oracle Support. For information, visit http://www.oracle.com/pls/topic/lookup?ctx=acc&id=info, or if you are hearing impaired, visit http://www.oracle.com/pls/topic/lookup?ctx=acc&id=trs.

## Finding InForm Publisher information and patches on My Oracle Support

The latest information about the InForm Publisher application is on the Oracle Support self-service website, My Oracle Support. Before you install and use the InForm Publisher application, check My Oracle Support for the latest information, including *Release Notes* and *Known Issues*, alerts, white papers, bulletins, and patches.

### Creating a My Oracle Support account

You must register at My Oracle Support to obtain a user name and password before you can enter the site.

- 1 Open a browser to https://support.oracle.com.
- 2 Click the **Register** link.
- 3 Follow the instructions on the registration page.

### Finding information and articles

- 1 Sign in to My Oracle Support at https://support.oracle.com.
- 2 If you know the ID number of the article you need, enter the number in the text box at the top right of any page, and then click the magnifying glass icon or press **Enter**.
- 3 To search the knowledge base, click the Knowledge tab, and then use the options on the page to search by:
	- Product name or family.
	- Keywords or exact terms.

### Finding patches

You can search for patches by patch ID or number, product, or family.

- 1 Sign in to My Oracle Support at https://support.oracle.com.
- 2 Click the **Patches & Updates** tab.
- 3 Enter your search criteria and click **Search**.
- 4 Click the patch ID number.

The system displays details about the patch. You can view the Read Me file before downloading the patch.

5 Click Download, and then follow the instructions on the screen to download, save, and install the patch files.

### Finding Oracle documentation

The Oracle website contains links to Oracle user and reference documentation. You can view or download a single document or an entire product library.

#### Finding Oracle Health Sciences documentation

For Oracle Health Sciences applications, go to the Oracle Health Sciences Documentation page at http://www.oracle.com/technetwork/documentation/hsgbu-clinical-407519.html.

Note: Always check the Oracle Health Sciences Documentation page to ensure you have the most up-to-date documentation.

#### Finding other Oracle documentation

- 1 Do one of the following:
	- Go to http://www.oracle.com/technology/documentation/index.html.
	- Go to http://www.oracle.com, point to the **Support** tab, and then click **Product** Documentation.
- 2 Scroll to the product you need, and click the link.

### Finding prerequisite software for Oracle Health Sciences applications

Prerequisite software for Oracle Health Sciences applications is available from the following locations:

• Download the latest major or minor release from the Oracle Software Delivery Cloud (https://edelivery.oracle.com/).

For information on the credentials that are required for authorized downloads, click FAQs on the main page of the Oracle Software Delivery Cloud portal.

• Download subsequent patch sets and patches from My Oracle Support (https://support.oracle.com).

To find patch sets or patches, select the Patches & Updates tab.

If a previous version of prerequisite software is no longer available on the Oracle Software Delivery Cloud, log a software media request Service Request (SR). Previous versions of prerequisite software are archived and can usually be downloaded. After you open an SR, you can check its status:

- US customers: Call 1-800-223-1711.
- Outside the US: Check www.oracle.com/us/support/contact/index.html for your local Oracle Support phone number.

For more information on logging a media request SR, go to My Oracle Support for Document 1071023.1: Requesting Physical Shipment or Download URL for Software Media (https://support.oracle.com/epmos/faces/DocumentDisplay?id=1071023.1).

# CHAPTER 1 Installing the InForm Publisher software

### In this chapter

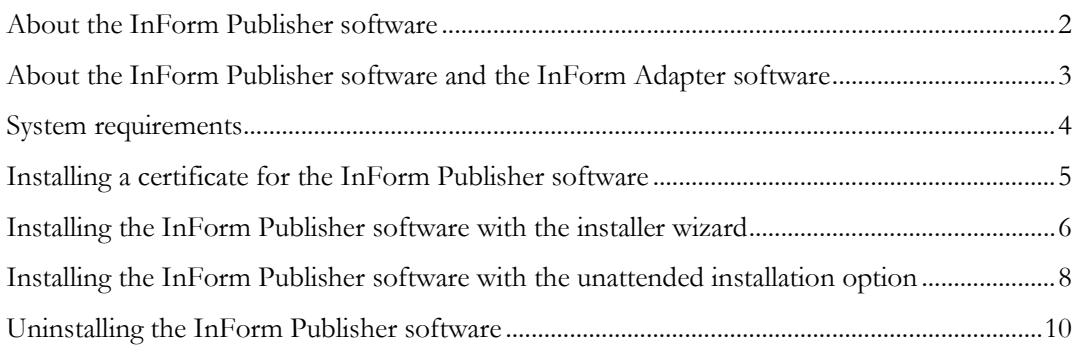

# <span id="page-11-0"></span>About the InForm Publisher software

The InForm Publisher software publishes data from InForm studies that can be imported to a target application.

The data is published in real time from a transaction queue, or on a configurable schedule.

To use the InForm Publisher software with an InForm study, you must:

- 1 Install the InForm Publisher software on the InForm application server.
- 2 Configure the software to work with the study and the target application.

# <span id="page-12-0"></span>About the InForm Publisher software and the InForm Adapter software

The InForm Publisher software offers two publishing options, the Argus Safety Publisher and the ODM Extract Publisher:

- The Argus Safety Publisher can publish data from InForm studies to web service endpoints.
- The ODM Extract Publisher can publish data to web service, local directory, or FTP endpoints.

#### **Argus Safety Publisher**

If configured for safety integration, the InForm Publisher application calls the InForm Adapter Safety interface to update Serious Adverse Event forms with the status of the safety event processing.

The following statuses can be written to Serious Adverse Event forms:

- Cancelled.
- Serious or Reportable pending.
- Initial submission sent.
- Submission due to expiration sent.
- Update submission sent.
- Nullified submission sent.

#### **ODM Extract Publisher**

If configured for ODM Extract, the InForm Publisher application provides a way for customers to define events of interest and select the output format for publishing data from InForm studies. Transactions are based on study events (for example, data added to a subject's study data or changes in subject status). The ODM Extract event output is the ODM Snapshot XML format. The InForm Publisher can publish the XML to web service, local directory, or FTP endpoints.

ODM Extract data can serve as input for applications that require InForm data or status as needed by the requirements of the customer receiving application. This data can be sent to a variety of customer applications, including metric reporting, clinical coding, clinical repositories, IRT, and CTMS.

# <span id="page-13-0"></span>System requirements

Install the InForm Publisher software on the InForm application server. Its hardware and software requirements are identical to those for the InForm application server.

In addition, the InForm Publisher software requires the following:

- ODP.Net version 2.102.3.3 and later.
- Microsoft Framework .NET version 3.5 SP1 and later.

# <span id="page-14-0"></span>Installing a certificate for the InForm Publisher software

If the endpoint that the InForm Publisher application calls to update data to the subscriber destination requires a client certificate, you must set up a client certificate for the InForm Publisher Service to call the endpoint.

This is performed through the Certificates MMC snap-in in Microsoft Windows. Because the InForm Publisher Service runs as the local service user, you must add the certificate to the certificate store for the local computer for the InForm Publisher Service.

# <span id="page-15-0"></span>Installing the InForm Publisher software with the installer wizard

Install the InForm Publisher software on the InForm application server after installing the InForm software.

- 1 Download the InForm Publisher software, and extract the ISO image.
- 2 Navigate to the location of the InForm Publisher installation files on the downloaded ISO image, and double-click setup.exe.

The Welcome page appears.

3 Click **Next**.

The Required System Components page lists the components and version numbers and indicates if any required components are missing.

Note: If the InForm application version is 4.6, a message appears stating OdmExtract Publisher component will not be installed for InForm Version 4.6.

4 If all required components are present, click Next.

or

If not all components are present, click Next and Finish on the next page to exit the InForm Publisher installation. In this case:

- a Install the missing components on the server.
- b Restart the InForm Publisher installation, go through the steps above and click Next.

Note: If the installation of the InForm core software was successful, all required components should be present.

The Choose Destination Location page appears.

- 5 Accept the default location, or click **Change** and browse to a desired location.
- 6 Click Next.

The User Rights Assignment page appears.

7 Click Next.

The installer grants the InForm Publisher application the right to log on to Windows as a service.

The Ready to Install the Program page appears.

8 Click Install.

The installer copies the files to the location specified on the Choose Destination Location page and then displays the Database Configuration page. This page lists the connection string to the InForm database instance and the studies set up on that instance.

9 In the **Oracle account with creation privileges** field, enter the name of an Oracle system user account that can create new Oracle user accounts.

This user is used to create the InForm Publisher Database User, which is an Oracle account that grants privileges to the user accounts for InForm studies.

10 In the Password field, enter the password for the user creation Oracle account.

Note: If the InForm application is configured to use multiple database servers, the installer detects each one and prompts you to specify an InForm Publisher Database User and its password for each database instance.

- 11 Click Test Connection.
	- If a green check appears, the connection is valid.
	- If a red X appears, the connection is invalid.

If the connection is invalid, delete and re-enter the Oracle system user account credentials, and click Test Connection.

- 12 In the InForm Publisher Database User Name and InForm Publisher Database User Password fields, enter the user name and password for the InForm Publisher schema owner.
- 13 Click Next.

When the installation is complete, the InstallShield Wizard Complete page appears.

14 To launch the InForm Publisher configuration tool to configure the application, select Launch the Publisher configuration tool. By default, this checkbox is selected.

For more information about using the Publisher configuration tool, see *Configuring the* InForm Publisher application using the Publisher configuration tool (on page [34\)](#page-43-0).

15 Click Finish.

# <span id="page-17-0"></span>Installing the InForm Publisher software with the unattended installation option

Install the InForm Publisher software on the InForm application server after installing the InForm software.

- 1 In the folder where you extracted the InForm Publisher installation files, edit the installation variables in the setup.iss file. For more information, see **setup.iss file variables** (on page [8\)](#page-17-1).
- 2 Run the SilentInstallInFormPublisher.bat file. The SilentInstallInFormPublisher.bat file is also located in the folder where you extracted the InForm Publisher installation files.

Note: The unattended installation option supports installing on only one InForm database per installation.

## <span id="page-17-1"></span>setup.iss file variables

Note: If you select the options that do not configure the InForm Publisher software to publish to any studies, you must add the studies manually after completing the installation. For more information, see *Configuring the InForm Publisher application* (on page [13\)](#page-22-0).

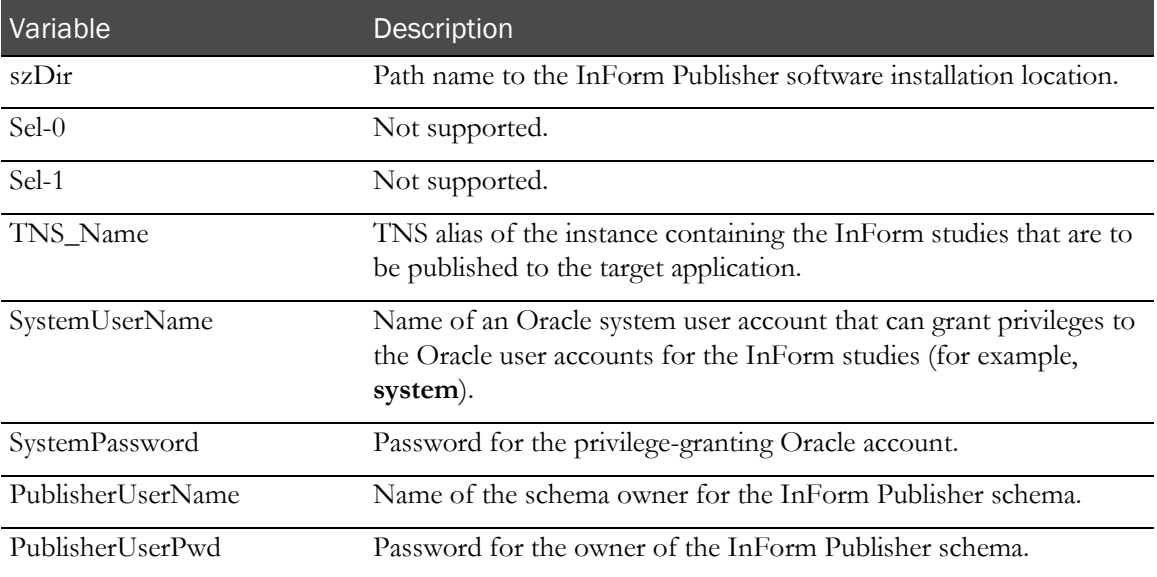

### Sample setup.iss file

Variables that you can set appear in bold type.

```
[InstallShield Silent]
Version=v7.00
File=Response File
[File Transfer]
OverwrittenReadOnly=NoToAll
[{E3CCDC00-716F-4178-B046-D75E2DB63E29}-DlgOrder]
\overline{D}lg0={E3CCDC00-716F-4178-B046-D75E2DB63E29}-SdWelcome-0
Count=7
Dlq1=\{E3CCDC00-716F-4178-B046-D75E2DB63E29\}-SdShowInfoList-0D_1q2=\{E3CCDC00-716F-4178-B046-D75E2DB63E29\}-SdAskDestPath2-0Dlg3={E3CCDC00-716F-4178-B046-D75E2DB63E29}-AskOptions-0
Dlg4={E3CCDC00-716F-4178-B046-D75E2DB63E29}-SdDisplayTopics-0
Dlg5={E3CCDC00-716F-4178-B046-D75E2DB63E29}-SdStartCopy2-0
Dlg6={E3CCDC00-716F-4178-B046-D75E2DB63E29}-QueueingPrivilegeGrantorSetup-0
[{E3CCDC00-716F-4178-B046-D75E2DB63E29}-SdWelcome-0]
Result=1
[{E3CCDC00-716F-4178-B046-D75E2DB63E29}-SdShowInfoList-0]
Result=1
[{E3CCDC00-716F-4178-B046-D75E2DB63E29}-SdAskDestPath2-0]
szDir=C:\Program Files\Oracle\InForm Publisher
Result=1
[{E3CCDC00-716F-4178-B046-D75E2DB63E29}-AskOptions-0]
Result=1
Sel-0=1Se1-1=0[{E3CCDC00-716F-4178-B046-D75E2DB63E29}-SdDisplayTopics-0]
Result=1
[{E3CCDC00-716F-4178-B046-D75E2DB63E29}-SdStartCopy2-0]
Result=1
[Application]
Name=InForm Publisher
Version=1.00.0000
Company=Oracle
Lang = 0009[{E3CCDC00-716F-4178-B046-D75E2DB63E29}-QueueingPrivilegeGrantorSetup-0]
TNS_Name=trial1
SystemUserName=systemUserName
SystemPassword=systemPassword
PublisherUserName=publisherUserName
PublisherUserPwd=publisherPassword
```
# <span id="page-19-0"></span>Uninstalling the InForm Publisher software

To uninstall the InForm Publisher software:

• Rerun the installer wizard and select the **Uninstall** option.

or

• Run the SilentUnInstallInFormPublisher.bat file located in the folder where you extracted the InForm Publisher installation files.

Either method allows you to drop the InForm Publisher Database User account.

# Uninstalling the InForm Publisher software with the installer wizard

- 1 From the Windows Control Panel, open either the Add/Remove program or Programs and Features program, depending on your Windows operating system version.
- 2 Double-click InForm Publisher.

The Preparing Setup page appears. A message asks you to confirm that you want to remove the InForm Publisher files.

3 Click Yes.

The Database Configuration page appears and lists:

- The TNS name of the instance where the InForm Publisher software is installed.
- The Name of the InForm Publisher database user (schema owner account).
- 4 To drop the InForm Publisher database user, select Yes, then:
	- a In the Oracle System User Name field, enter the name of the Oracle system user account.
	- b In the **Oracle System User Password** field, enter the password for the Oracle system user.
	- c Click Next.
- 5 To uninstall without dropping the InForm Publisher database user, select No, and then click Next.

The installer uninstalls the InForm Publisher software and drops or leaves the InForm Publisher database user according to your selection. The Uninstall Complete page appears.

6 Click Finish.

# Uninstalling the InForm Publisher software with the unattended uninstallation option

- 1 In the location where you extracted the InForm Publisher installation files, edit the uninstallation variables in the uninstall iss file. For more information, see *uninstall iss file variables* (on page [11\)](#page-20-0).
- 2 Run the SilentUnInstallInFormPublisher.bat file. The SilentUnInstallInFormPublisher.bat file is also located in the folder where you extracted the InForm Publisher installation files.

Note: The unattended uninstallation option supports dropping only one QueueingPrivilegeGrantor user per uninstallation.

### <span id="page-20-0"></span>uninstall.iss file variables

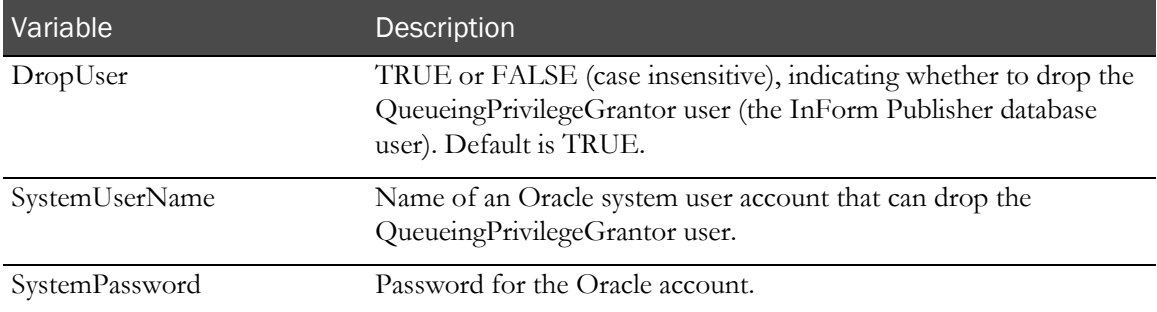

### Sample uninstall.iss file

Variables that you can set appear in bold type.

```
[InstallShield Silent]
Version=v7.00
File=Response File
[File Transfer]
OverwrittenReadOnly=NoToAll
[{E3CCDC00-716F-4178-B046-D75E2DB63E29}-DlgOrder]
Dlg0={E3CCDC00-716F-4178-B046-D75E2DB63E29}-MessageBox-0
Count=3
Dlg1={E3CCDC00-716F-4178-B046-D75E2DB63E29}-DropQueueingPrivilegeGrantor-0
Dlg2={E3CCDC00-716F-4178-B046-D75E2DB63E29}-SdFinish-0
[{E3CCDC00-716F-4178-B046-D75E2DB63E29}-MessageBox-0]
Result=6
[{E3CCDC00-716F-4178-B046-D75E2DB63E29}-DropQueueingPrivilegeGrantor-0]
DropUser=TRUE
SystemUserName=systemUserName
SystemPassword=systemPassword
[Application]
Name=InForm Publisher
Version=1.00.0000
Company=Oracle
Lang=0009
[{E3CCDC00-716F-4178-B046-D75E2DB63E29}-SdFinish-0]
Result=1
bOpt1=0bOpt2=0
```
# <span id="page-22-0"></span>CHAPTER<sub>2</sub> Configuring the InForm Publisher application

### In this chapter

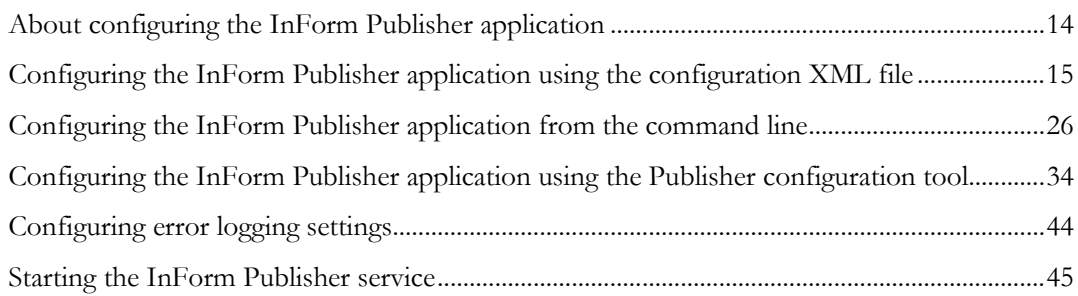

# <span id="page-23-0"></span>About configuring the InForm Publisher application

You must configure the following parameters for the InForm Publisher software to work with an endpoint and the target application for integration.

- **Subscriber**—Target application settings including name, assembly, and publisher type.
- **Study**—Settings for the study from which data is published using the InForm Publisher application.
- **Queueing Grantor user**—Database user that grants privileges to the study database user.
- **Endpoint settings**—Authentication settings for the endpoint used in integration. For example, the user name and password to authenticate with the endpoint that the InForm Publisher application calls to update data to the target application.

You can configure the InForm Publisher software from the:

- **Configuration XML file**—Modify the InFormPublisher.config XML file, which is created based on the settings that you specified in the InForm Publisher installer. You can modify the file manually, or use the Publisher configuration tool. For more information, see Configuring the InForm Publisher application using the configuration XML file (on page [15\)](#page-24-0).
- **Command line**—Use the PublisherAdmin command syntax to configure the InForm Publisher software from the command line. For more information, see *Configuring the InForm* Publisher application from the command line (on page [26\)](#page-35-0).
- **Publisher configuration tool**—Use the tool interface to modify the InFormPublisher.config XML file. For more information, see *Configuring the InForm Publisher application using* the Publisher configuration tool (on page [34\)](#page-43-0).

# <span id="page-24-0"></span>Configuring the InForm Publisher application using the configuration XML file

Based on the settings that you specify in the installer, the InForm Publisher installation generates the InFormPublisher.config XML file in the \Bin\Config folder of the location where you installed the InForm Publisher software. To enable the InForm Publisher application to communicate with a target application, configure the definition of the Subscriber element in the InFormPublisher.config file.

Include one Subscriber element definition for each instance of the target application to which the InForm Publisher application publishes data.

For more information, see *Descriptions of elements in the InForm Publisher configuration file* (on page [15\)](#page-24-1).

As new studies come online on the InForm application server, or if a study on the InForm application server sends data to a different instance of the target application from the instance specified during installation, update the InFormPublisher.config file to make changes to the InForm Publisher configuration.

Note: Before updating the configuration of the InForm Publisher software, stop the InForm Publisher service. After updating the configuration, restart the InForm Publisher service. For more information, see *Starting the InForm Publisher service* (on page [45\)](#page-54-0).

## <span id="page-24-1"></span>Descriptions of elements in the InForm Publisher configuration file

The configuration settings that define how the InForm Publisher software communicates with the target application are contained in the Subscriber element of the InForm Publisher configuration file. Each instance of the Subscriber element defines the communication with one instance of the target application.

The **Subscriber** element is a child of the **Subscribers** element, which is a child of the **EventPublishing** element.

### <span id="page-25-0"></span>**Subscriber**

#### **Description**

Defines a subscriber for each instance of the target application to which the InForm Publisher application publishes data. You can define one subscriber for each target application to which the InForm Publisher application publishes data.

#### Argus Safety and ODM Extract attributes

• **Name**—Name for an instance of the target application. The name must be unique across all subscribers.

REQUIRED.

**Type—Publisher type for the specified assembly.** 

REQUIRED.

For example:

- Argus Safety: PhaseForward.InFormPublisher.Publishing.ArgusSafetyPublisher.ArgusSafetyPublisher.
- ODM Extract: Oracle.InFormPublisher.Publishing.OdmExtractPublisher.OdmExtractPublisher.
- **EndPoint—Web service, local directory, or FTP endpoint URI that the InForm Publisher** application calls to update data to the subscriber destination.

#### REQUIRED.

Argus Safety subscribers support only web service URIs. ODM Extract subscribers support web service, local directory, or FTP type endpoints.

The EndPoint format is dependent on the EndPointType:

If EndpointType is FTP, the EndPointAddress hostname should be in the format:

ftp://<hostname><:portnumber>.

• If EndpointType is SOAP, the EndPointAddress hostname should be in the format:

http://<hostname><:portnumber> or https://<hostname><:portnumber>.

• If EndpointType is DIRECTORY, the EndPointAddress hostname should be in the format: <Drive>:\<directory\_name>.

• **EndPointAlias**—String value which must be the same as DESTINATION\_NAME column in the pfex\_event table for ODM Extract type publisher.

Required for ODM Extract subscriber.

• **EndPointType**—Endpoint type to be used for publishing. ODM Extract publisher supports three endpoint types, DIRECTORY, FTP, and SOAP.

Required for ODM Extract subscriber.

• **FTPLocalFolderPath**—Local folder path where generated files are stored before they are transmitted to remote server.

ODM Extract Publisher only. Applicable only when EndPoint Type is FTP.

- **FTPRemoteFolderPath**—Folder path on remote server to which publisher writes files. ODM Extract Publisher only. Applicable only when EndPoint Type is FTP.
- **Assembly—Name of the publisher containing the target application subscriber proxy code.** REQUIRED.

For example:

- Argus Safety: InFormPublisher.ArgusSafetyPublisher.dll.
- ODM Extract: InFormPublisher.OdmExtractPublisher.dll.
- **HeartbeatInterval**—Not supported.
- **ScheduledPushInterval**—Interval at which the InForm Publisher software:
	- Retries actions that previously failed due to errors.
	- For Argus Safety Publisher:
		- Checks if the SafetyEventUpdateInterval has elapsed, and, if so, sends any necessary updates for existing safety events.
		- Checks if the SafetyEventAutoSendInterval has elapsed for any existing serious safety events that have not been sent, and, if so, sends those safety events.
		- This value is calculated by the InForm Publisher application and is not directly configurable. The value is set to one half of the lesser value specified for the SafetyEventUpdateInterval or SafetyEventAutoSendInterval, rounded down to the nearest whole number, up to a maximum of 60 minutes. The default value is 60 minutes.
	- For ODM Extract Publisher:
		- Checks if any event triggers have evaluated positive, and if they have, sends event ODM data to subscriber endpoint. The default value is 30 minutes.
- **SignatureFilesPath**—Specifies the directory where the InForm Publisher application retrieves the signature file for the gateway application, if one is used in the environment.
- **IntervalBetweenRetryAction**—Not supported.
- **IntervalAfterFailedAction**—Not supported.
- **MaxNumberRetryFailedAction**—Not supported.

#### Argus Safety only attributes

- **SafetyEventUpdateInterval—Number of minutes after a safety event is pushed to the Oracle** Argus Safety application that the InForm Publisher application waits to check for updates to the safety event. Specify an integer between 5 and 1400. The default is 120 minutes.
- **SafetyEventAutoSendInterval**—Number of minutes after a safety event is marked as serious in the InForm application that the InForm Publisher application waits before sending the data to the Oracle Argus Safety application. This setting applies only if the study is designed so that a user must choose to send a serious adverse event to the Oracle Argus Safety application by indicating that on a form. Specify an integer between 5 and 1400. The default is 120 minutes.
- **SafetyErrorMaxAge**—Number of hours after an error occurs that the InForm Publisher application retries the action. After the specified number of hours, the InForm Publisher application no longer attempts to retry the action. Specify a number between 1 and the value you specify for the SafetyErrorRetryExpiration field. If you do not specify a value for the SafetyErrorRetryExpiration field, there is no maximum value for this field. The default is 2 hours.
- **SafetyErrorRetryExpiration**—Number of hours before the InForm Publisher service is stopped and restarted; this value is used to create a time range to determine the expired errors that the InForm Publisher application attempts to reactivate and retry the actions associated with them.

For example, if the SafetyEventRetryExpiration value is set to 7, an expired error that occurred up to 7 hours before the InForm Publisher service was restarted is re-activated, and the InForm Publisher again attempts to retry the action associated with the error for the amount of time specified in the SafetyErrorMaxAge setting.

- **SafetyErrorMaxRetries—Number** of attempts the InForm Publisher application makes to save an error to the database before logging a system error and giving up. The default is 3.
- **SafetyErrorRetryInterval**—Amount of time between attempts the InForm Publisher application makes to save an error to the database. The default value is 120 seconds.

#### ODM Extract only attributes

- **OdmAdminAndMetaPushInterval**—Scheduled frequency, in minutes, for the ADMIN and META Data push.
- **OdmAdminAndMetaType**—Data type that needs to be pushed. Options are ADMIN, META and ADMINANDMETA.
- **OdmExtractErrorMaxAge**—Number of hours since the error activation time for which the error manager retries saving the error. The default value is 2 hours.
- **OdmErrorRetryExpiration**—Number of hours since the error creation time that the error manager should activate the errors that have been given up. This setting is read during the startup of ODM Extract publisher and removed after it is read. This value cannot be less than the OdmExtractErrorMaxAge value, but if that is the case, the code defensively uses this value as the OdmExtractErrorMaxAge value to ensure correct reactivation and expiration logic. The default value is 0.
- **OdmExtractSuppressErrorPeriod**—Number of hours that ODM Extract Publisher does not report the error for retry. The ODM Extract Publisher reads this value at the start-up time and removes this attribute from the configuration file after the start-up. At run time, the ODM Extract Publisher generates the date time when the period of suppressing errors should end after this value is read. Any error occurring before this date is only logged as a warning and not retried automatically by the error manager. The default value is 0.
- **OdmExtractRetryInterval**—Interval, in minutes, between error retries. The default value is 1 minute.
- **OdmExtractSaveErrorMaxRetries**—Maximum number of times for the error manages to retry saving an error. The default value is 3.
- **OdmExtractSaveErrorRetryInterval**—Interval in seconds that the error manager should wait to retry saving the error. The default value is 120 seconds.

#### Child elements

- **Abort**—Not supported.
- **Trials**—Container for the list of studies that publish to the target application.

REQUIRED. For more information, see Trials (on pag[e 20\)](#page-29-0).

• **SecureEndPointCredentials**—Container for the user name and password of the user for the web service endpoint URI that the InForm Publisher application calls to update data to the subscriber destination. The SecureEndpointCredentials attributes are used only if the endpoint uses the HTTPS or sFTP protocol and user authentication is enabled on the endpoint.

#### Example

In this example, safety data is transmitted to the Oracle Argus Safety application for study pfst1. The InForm Publisher application checks for updates in the Oracle Argus Safety application every sixty minutes, and sends serious data every 60 minutes. If an error occurs, the InForm Publisher application retries the action for 2 hours. If the retries are not successful, the InForm Publisher application makes 3 attempts to save an error to the database, waiting 120 seconds between attempts.

```
<Subscriber Name="ArgusSubscriber" 
EndPoint="http://localhost/AiaListener/AiaService/" 
Assembly="InFormPublisher.ArgusSafetyPublisher.dll" 
Type="PhaseForward.InFormPublisher.Publishing.ArgusSafetyPublisher.ArgusSafet
yPublisher" RequireHeartbeat="false" ScheduledPushInterval="30" 
RequireScheduledPush="true" SafetyEventUpdateInterval="60" 
SafetyEventAutoSendInterval="60" SafetyErrorMaxAge="2" 
SafetyErrorMaxRetries="3" SafetyErrorRetryInterval="120">
   <Trials>
   <add ForTrial="pfst1" ThreadInLowPriority="false" 
   RunStartupValidation="false" AeRangeStartingOffset="14" 
  AeRangeEndingOffset="14" LabRangeStartingOffset="14" 
  LabRangeEndingOffset="14" ConMedRangeStartingOffset="14" 
  ConMedRangeEndingOffset="14" />
   </Trials>
</Subscriber>
```
#### Abort

Not supported.

### <span id="page-29-0"></span>Trials

#### Description

Container for the list of studies that publish to the target application.

Use the Trials element to define the list of studies that publish to the target application. Review the Trials element for each Subscriber element.

Note: If you selected the installation options that do not add any InForm studies to the InForm Publisher configuration, or if you are adding new studies, use the Trials element to add the studies.

#### **Attributes**

None.

#### Child element

• **add**—Identifies a study that publishes to the target application.

REQUIRED. For more information, see **add** (on page [21\)](#page-30-0).

#### Example

In this example, safety data is transmitted to the Oracle Argus Safety application for study combosample. In the study, validation is not performed on startup, and the InForm Publisher application considers AE, ConMed, and Lab forms that are started 14 days before or 14 days after the onset date of an adverse event.

```
<Trials>
  <add ForTrial="combosample" ThreadInLowPriority="false" 
  RunStartupValidation="false" AeRangeStartingOffset="14" 
  AeRangeEndingOffset="14" LabRangeStartingOffset="14" 
  LabRangeEndingOffset="14" ConMedRangeStartingOffset="14" 
  ConMedRangeEndingOffset="14" />
  <add ForTrial="disjointsample" ThreadInLowPriority="false" 
  RunStartupValidation="false" AeRangeStartingOffset="14" 
  AeRangeEndingOffset="14" LabRangeStartingOffset="14" 
  LabRangeEndingOffset="14" ConMedRangeStartingOffset="14" 
  ConMedRangeEndingOffset="14" />
  <InFormAdapterUser encrypted="true" salt="1Xayf/IJJ7g=" 
  cipherAlgorithmVersion="3.0">TmykN8lhpwbv0F0tWw6PIl/7f0182kxAysDtHRo/hy4=<
  /InFormAdapterUser>
  <InFormAdapterPassword encrypted="true" salt="qxO0cmyf9Yo=" 
  cipherAlgorithmVersion="3.0">Rs893d1HFp7Ni34WoDOuSNPSbXhsboHGEhrTJiGlF0M=<
  /InFormAdapterPassword>
</Trials>
```
### <span id="page-30-0"></span>add

#### **Description**

Identifies a study that publishes to the target application.

Configure the add element for each study that publishes to the instance of the target application.

#### **Attributes**

• **ForTrial**—Name of the study (case insensitive).

#### REQUIRED.

Note: The ForTrial attribute of each < add > element must be unique across all subscribers.

• **StudyId**—Unique study identifier.

READ-ONLY.

• **ThreadInLowPriority**—True or false, indicating the priority mode of the thread that publishes events:

OPTIONAL.

- **True**—Thread priority is low.
- **False (default)**—Thread priority is normal.
- **BacklogStartTransactionId**—Not supported.
- **RunStartupValidation**—True or false, indicating whether to run validation checks during InForm Publisher startup. If you specify True, the logical schemas/data mappings that were configured in the Central Designer application for use when integrating the InForm application with the Oracle Argus Safety application are validated when the InForm Publisher application is started. This validation identifies missing or invalid mappings that can cause unexpected results in the data published by the InForm Publisher application. The default is True.
- **AeRangeStartingOffset**—Number of days before the onset date of an adverse event that the InForm Publisher should consider when determining which Adverse Event (AE) forms (in addition to the AE form on which the adverse event was reported) are associated with the adverse event. If an instance of a related AE form has a start date within the range specified in the AeRangeStartingOffset and AeRangeEndingOffset settings, the safety event data from the related form is transmitted to the Oracle Argus Safety application. The default value is 14.

This attribute is for Argus Safety type subscribers only. It is not required for trials added to ODM Extract type subscribers.

- To include all AE forms that were started before the AE onset date, enter -1.
- To include no AE forms that were started before the AE onset date, enter 0.
- **AeRangeEndingOffset**—Number of days after the onset date of an adverse event that the InForm Publisher should consider when determining which Adverse Event (AE) forms are associated with the adverse event. If an instance of a related AE form has a start date within the range specified in the AeRangeStartingOffset and AeRangeEndingOffset settings, the safety event data from the related form is transmitted to the Oracle Argus Safety application. The default value is 14.

This attribute is for Argus Safety type subscribers only. It is not required for trials added to ODM Extract type subscribers.

- To include all AE forms that were started after the AE onset date, enter -1.
- To include no AE forms that were started after the AE onset date, enter 0.
- **ConMedRangeStartingOffset**—Number of days before the onset date of an adverse event that the InForm Publisher should consider when determining which Concomitant Medication (ConMed) forms are associated with the adverse event. If an instance of a related ConMed form has a start date within the range specified in the ConMedRangeStartingOffset and ConMedRangeEndingOffset settings, the safety event data from the related form is transmitted to the Oracle Argus Safety application. The default value is 14.

This attribute is for Argus Safety type subscribers only. It is not required for trials added to ODM Extract type subscribers.

- To include all ConMed forms that were started before the AE onset date, enter -1.
- To include no ConMed forms that were started before the AE onset date, enter 0.
- **ConMedRangeEndingOffset**—Number of days after the onset date of an adverse event that the InForm Publisher should consider when determining which Concomitant Medication (ConMed) forms are associated with the adverse event. If an instance of a related ConMed form has a start date within the range specified in the ConMedRangeStartingOffset and ConMedRangeEndingOffset settings, the safety event data from the related form is transmitted to the Oracle Argus Safety application. The default value is 14.

This attribute is for Argus Safety type subscribers only. It is not required for trials added to ODM Extract type subscribers.

- To include all ConMed forms that were started after the AE onset date, enter -1.
- To include no ConMed forms that were started after the AE onset date, enter 0.
- **LabRangeStartingOffset**—Number of days before the onset date of an adverse event that the InForm Publisher should consider when determining which Lab forms are associated with the adverse event. If an instance of a related Lab form has a start date within the range specified in the LabRangeStartingOffset and LabRangeEndingOffset settings, the safety event data from the related form is transmitted to the Oracle Argus Safety application. The default value is 14.

This attribute is for Argus Safety type subscribers only. It is not required for trials added to ODM Extract type subscribers.

- To include all Lab forms that were started before the AE onset date, enter -1.
- To include no Lab forms that were started before the AE onset date, enter 0.
- **LabRangeEndingOffset**—Number of days after the onset date of an adverse event that the InForm Publisher should consider when determining which Lab forms are associated with the adverse event. If an instance of a related Lab form has a start date within the range specified in the LabRangeStartingOffset and LabRangeEndingOffset settings, the safety event data from the related form is transmitted to the Oracle Argus Safety application. The default value is 14.

This attribute is for Argus Safety type subscribers only. It is not required for trials added to ODM Extract type subscribers.

- To include all Lab forms that were started after the AE onset date, enter -1.
- To include no Lab forms that were started after the AE onset date, enter 0.
- **InFormAdapterUri—URI** of the web service endpoint for the InForm Adapter Safety interface.

This attribute is for Argus Safety type subscribers only. It is not required for trials added to ODM Extract type subscribers.

• **InFormAdapterTransactionUser**—User name of the InForm user to associate with the transactions created by the InForm Adapter Safety interface.

OPTIONAL. This attribute is for Argus Safety type subscribers only. It is not required for trials added to ODM Extract type subscribers.

#### Child elements

• **InForm Adapter User**—If the InForm Adapter URI uses HTTPS with user authentication, user name of the InForm user to use for authentication.

OPTIONAL.

• **InForm Adapter Password**—If the InForm Adapter URI uses HTTPS with user authentication, password for the InForm Adapter user.

OPTIONAL.

#### Example

In this example, safety data is transmitted to the Oracle Argus Safety application for study combosample. In the study, validation is not performed on startup, and the InForm Publisher application considers AE, ConMed, and Lab forms that are started 14 days before or 14 days after the onset date of an adverse event. In addition, the example indicates that the thread priority is normal.

```
<Trials>
  <add ForTrial="combosample" ThreadInLowPriority="false" 
  RunStartupValidation="false" AeRangeStartingOffset="14" 
  AeRangeEndingOffset="14" LabRangeStartingOffset="14" 
  LabRangeEndingOffset="14" ConMedRangeStartingOffset="14" 
  ConMedRangeEndingOffset="14" />
  <add ForTrial="disjointsample" ThreadInLowPriority="false" 
  RunStartupValidation="false" AeRangeStartingOffset="14" 
  AeRangeEndingOffset="14" LabRangeStartingOffset="14" 
  LabRangeEndingOffset="14" ConMedRangeStartingOffset="14" 
  ConMedRangeEndingOffset="14" />
  <InFormAdapterUser encrypted="true" salt="1Xayf/IJJ7g=" 
  cipherAlgorithmVersion="3.0">TmykN8lhpwbv0F0tWw6PIl/7f0182kxAysDtHRo/hy4=<
  /InFormAdapterUser>
  <InFormAdapterPassword encrypted="true" salt="qxO0cmyf9Yo=" 
  cipherAlgorithmVersion="3.0">Rs893d1HFp7Ni34WoDOuSNPSbXhsboHGEhrTJiGlF0M=<
  /InFormAdapterPassword>
</Trials>
```
### SecureEndpointCredentials

#### **Description**

Container for the user name and password of the user for the web service endpoint URI that the InForm Publisher application calls to update data to the subscriber destination.

SecureEndpointCredentials attributes are used only if the endpoint uses HTTPS, sFTP or SSH protocols and user authentication is enabled on the endpoint.

Note: The username and password attributes are configurable only by using the Publisher configuration tool. For more information, see *Adding and configuring a subscriber* (on page [34\)](#page-43-1).

#### **Attributes**

- **username**—User name of the web service endpoint URI user. This attribute corresponds to the Secure Endpoint User Name field in the Publisher configuration tool.
- **password**—Password for the web service endpoint URI user. This attribute corresponds to the Secure Endpoint Password field in the Publisher configuration tool.

#### Child elements

None.

#### Example

In this example, an encrypted web service endpoint URI user is called.

```
<SecureEndpointCredentials>
<UserName cipherAlgorithmVersion="3.0" encrypted="true" 
salt="f5zaTETux18=">c1O+6BV2vE6xjXpxzDvXa6fLcFijnppLyncXwy59AkY=</UserName>
<Password cipherAlgorithmVersion="3.0" encrypted="true" 
salt="x6X+bifgwXk=">IiXxTHXqf0tT/07L04LcOaTpaXTzhiHip7iVLzuVHKM=</Password>
</SecureEndpointCredentials>
```
### QueueingPrivilegeGrantor

#### Description

Defines the InForm Publisher Database User that is created by the installer. This database user can grant privileges to the study database user.

One QueueingPrivilegeGrantor element exists for each study database instance detected by the installer. The database, the privilege-granting user account, and the password for that user account are encrypted using internal encryption specifications.

You should not have to change the values of the QueueingPrivilegeGrantor element generated by the installer.

#### **Attributes**

None.

#### Child elements

• **Database**—Database that the InForm Publisher software connects to containing the database account that can grant privileges to the study database user. This value is encrypted.

REQUIRED.

• **Username**—User name of the database account that can grant privileges to the study database user. This value is encrypted.

REQUIRED.

• **Password**—Password for the database account that can grant privileges to the study database user. This value is encrypted.

REQUIRED.

#### Example

In this example, an encrypted InForm Publisher Database User is defined.

```
<QueueingPrivilegeGrantor> 
  <Database encrypted="true" salt="vTogKAvXYKY=" 
  cipherAlgorithmVersion="2.0">LKeYSNY9DHY=</Database> 
  <UserName encrypted="true" salt="+HgMIXmX0bQ=" 
  cipherAlgorithmVersion="2.0">lq3RUVexhzHZ8wnBFhb+Ug==</UserName> 
  <Password encrypted="true" salt="fZflM49n9o4=" 
  cipherAlgorithmVersion="2.0">whc9OJRNomU6wHC3qewwtA==</Password> 
</QueueingPrivilegeGrantor>
```
# <span id="page-35-0"></span>Configuring the InForm Publisher application from the command line

The PublisherAdmin command allows you to configure the InForm Publisher application from the command line. The PublisherAdmin command line syntax contains the following commands, each with its own set of parameters:

- service. (on page [26\)](#page-35-1)
- subscriber. (on page [26\)](#page-35-2)
- $trial.$  (on page [29\)](#page-38-0)
- grantor. (on page [31\)](#page-40-0)

The command line executable file, PublisherAdmin.exe, is available in the \Bin\Config folder of the location where you installed the InForm Publisher software.

### <span id="page-35-1"></span>service

The service command allows you to view the status of the InForm Publisher service, and to start, stop, or restart it.

<span id="page-35-2"></span>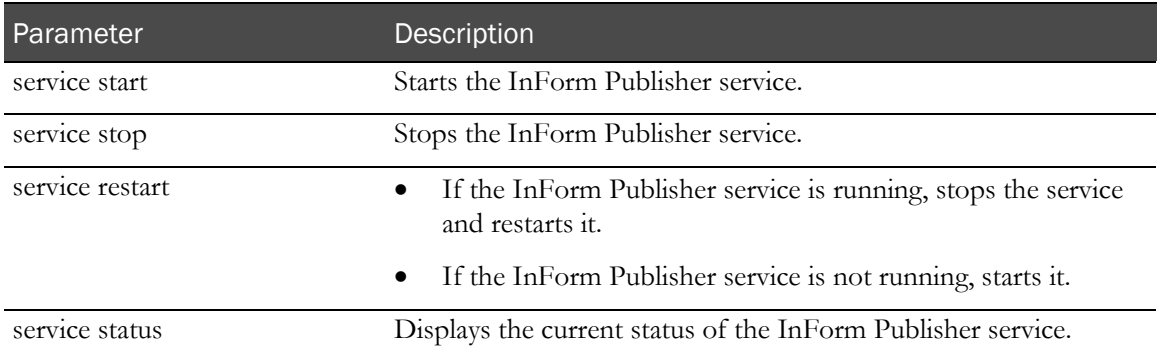

# subscriber

The subscriber command allows you to view and modify subscriber settings. Define a subscriber for each instance of the target application to which the InForm Publisher application publishes data. You can define one subscriber for each target application to which the InForm Publisher application publishes data.

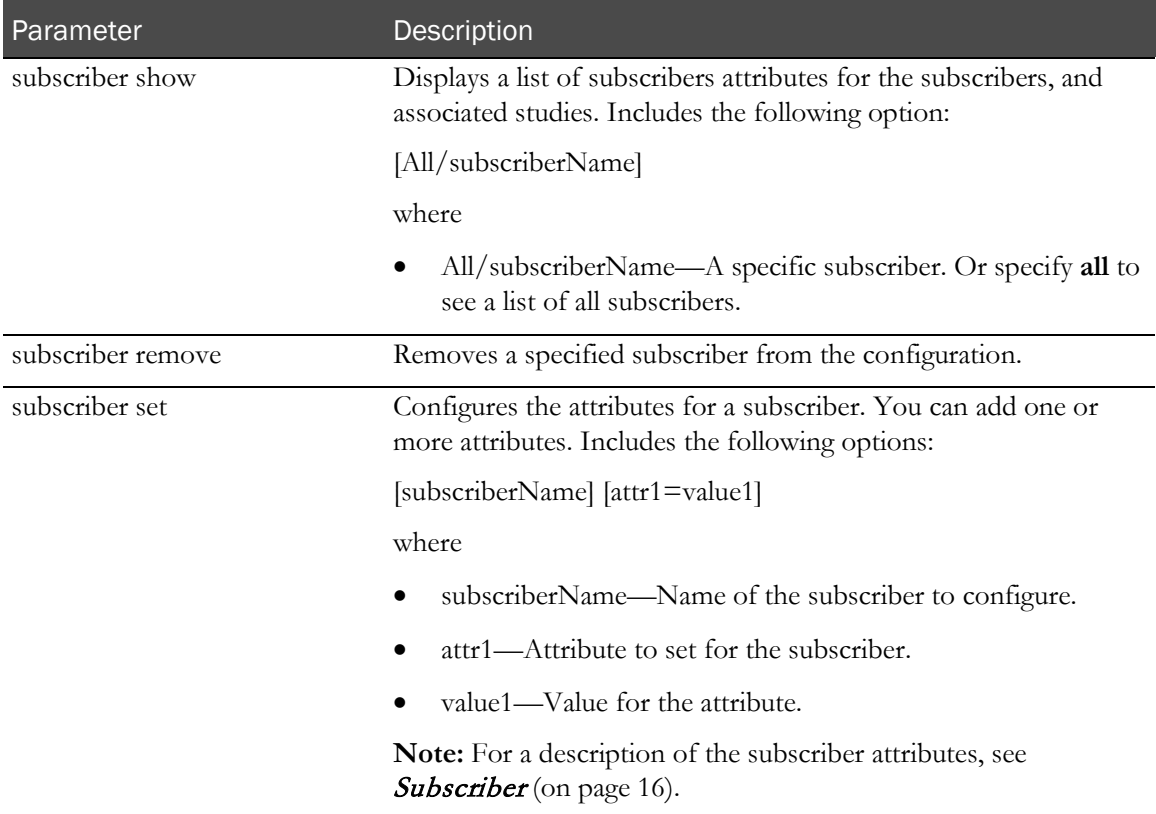

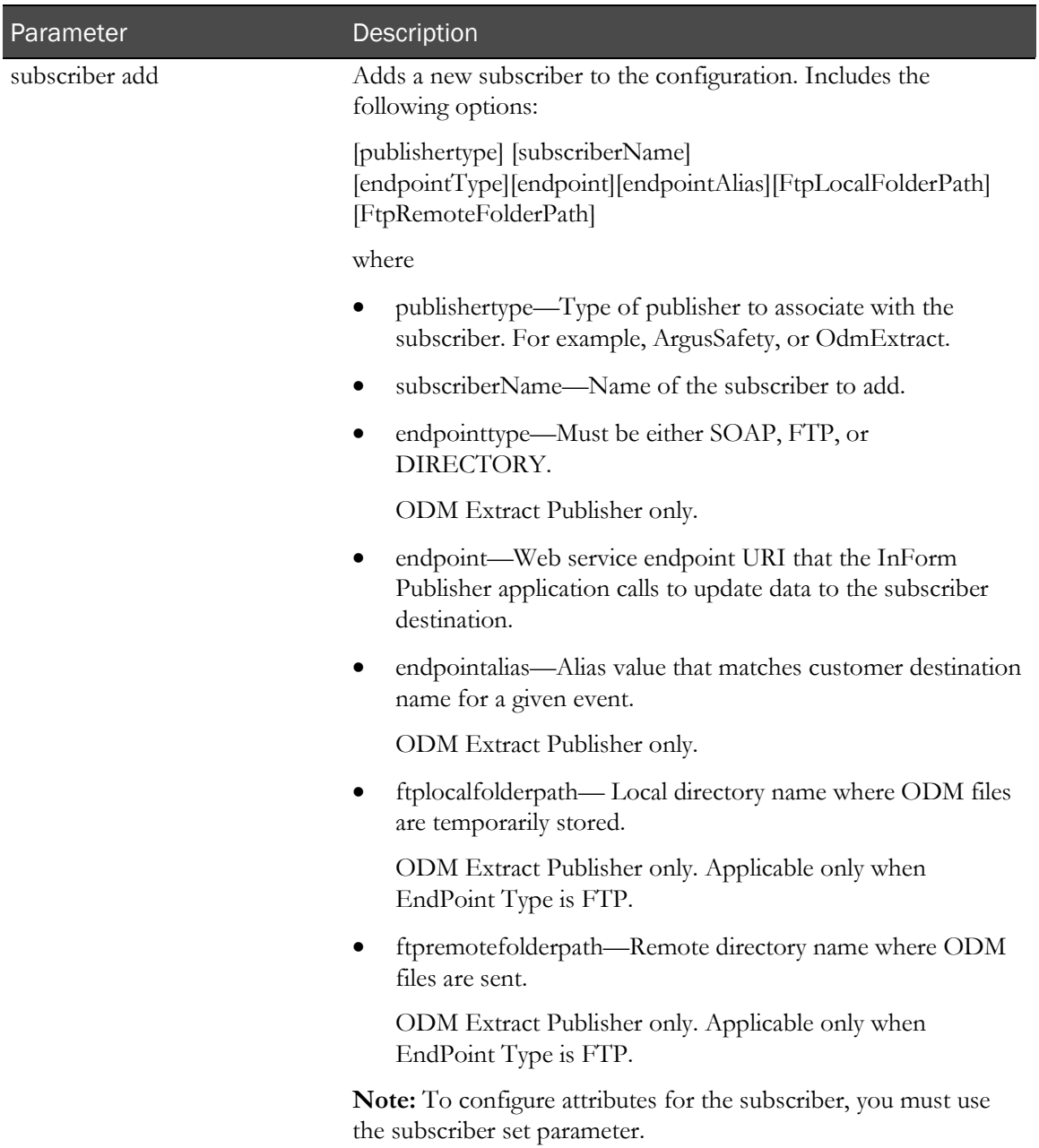

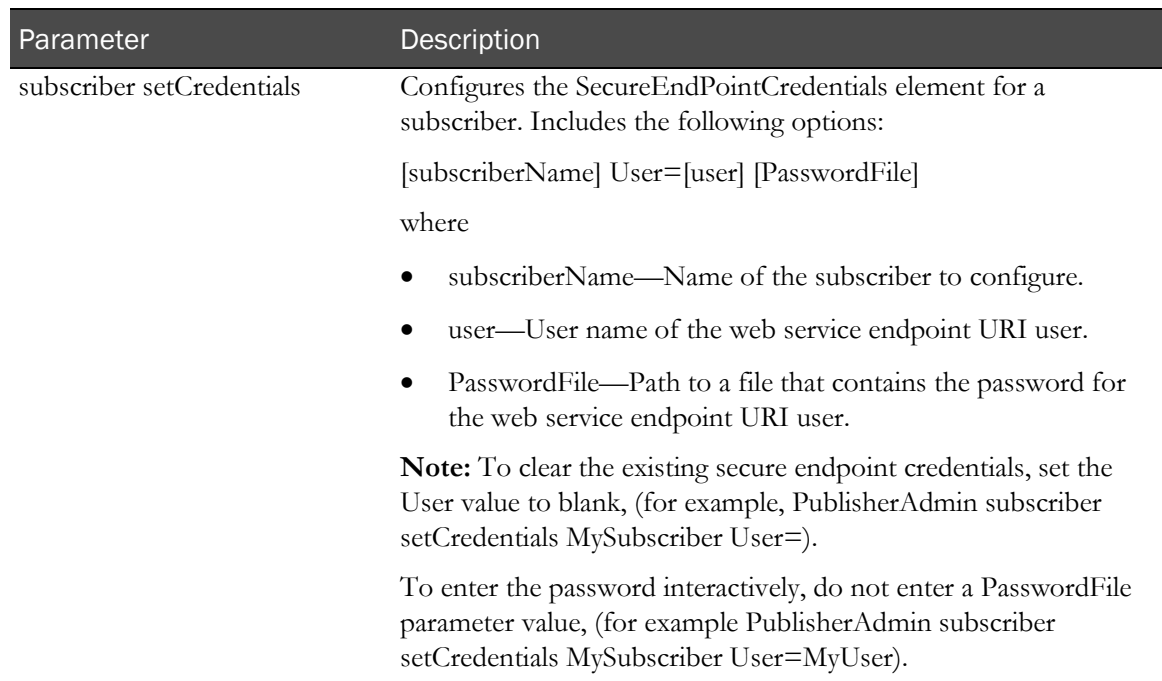

# <span id="page-38-0"></span>trial

The trial command allows you to view and modify study attributes. Use the trial command to define the list of studies that publish to the target application.

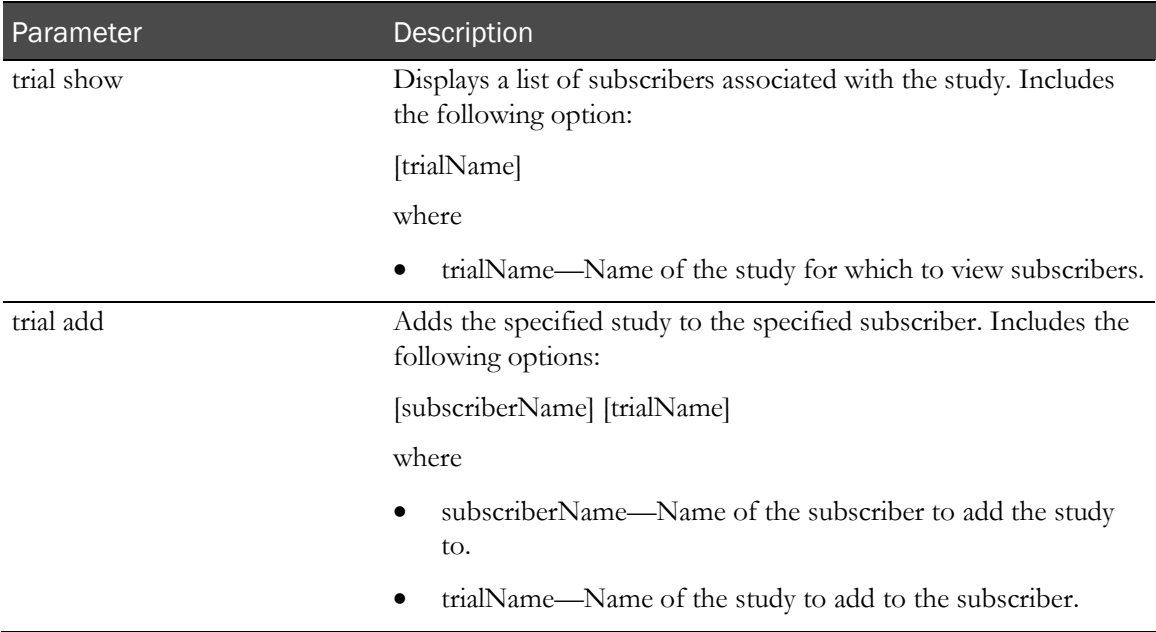

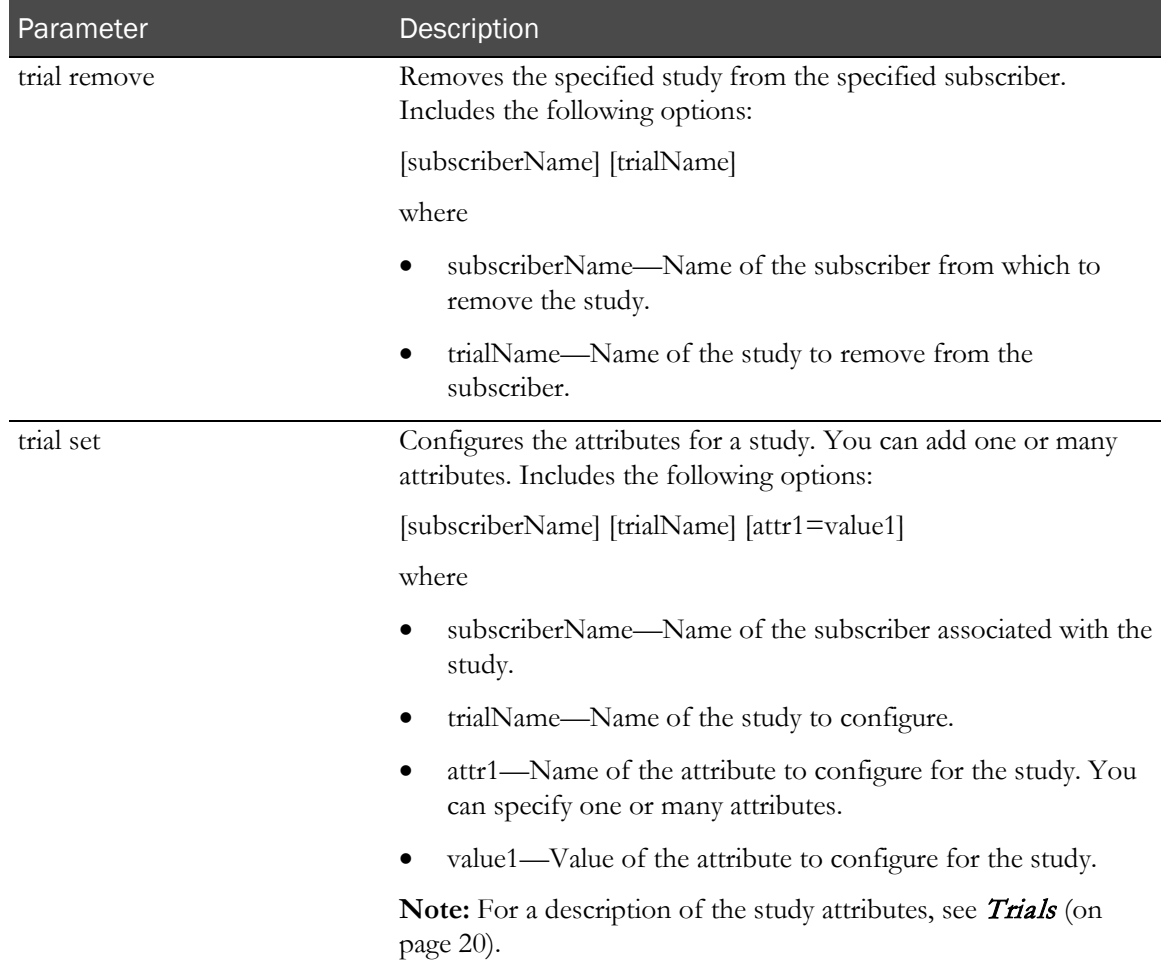

<span id="page-40-0"></span>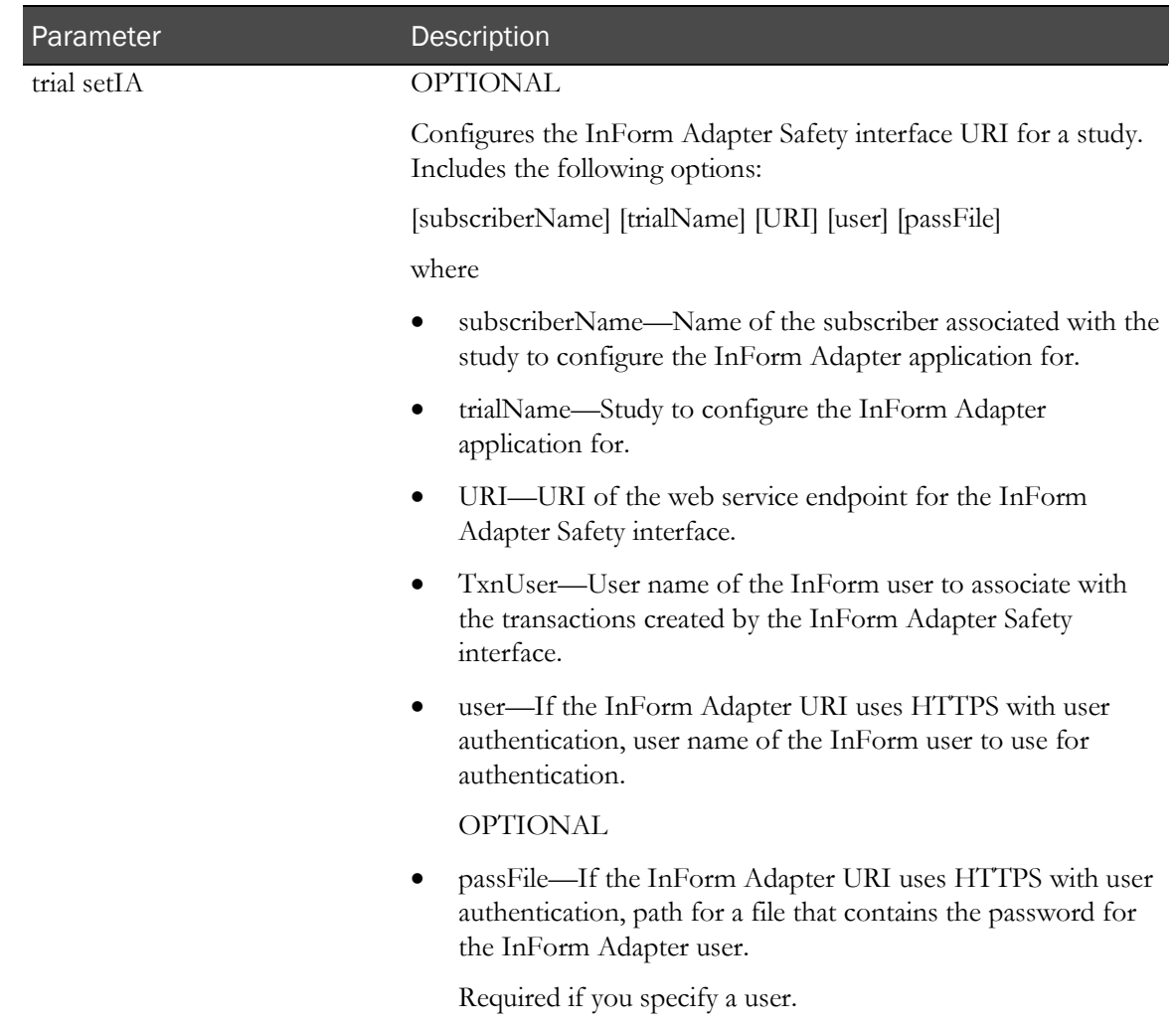

### grantor

The grantor command defines the InForm Publisher Database User that is created by the installer. This database user can grant privileges to the study database user. The database, the privilegegranting user account, and the password for that user account are encrypted using internal encryption specifications.

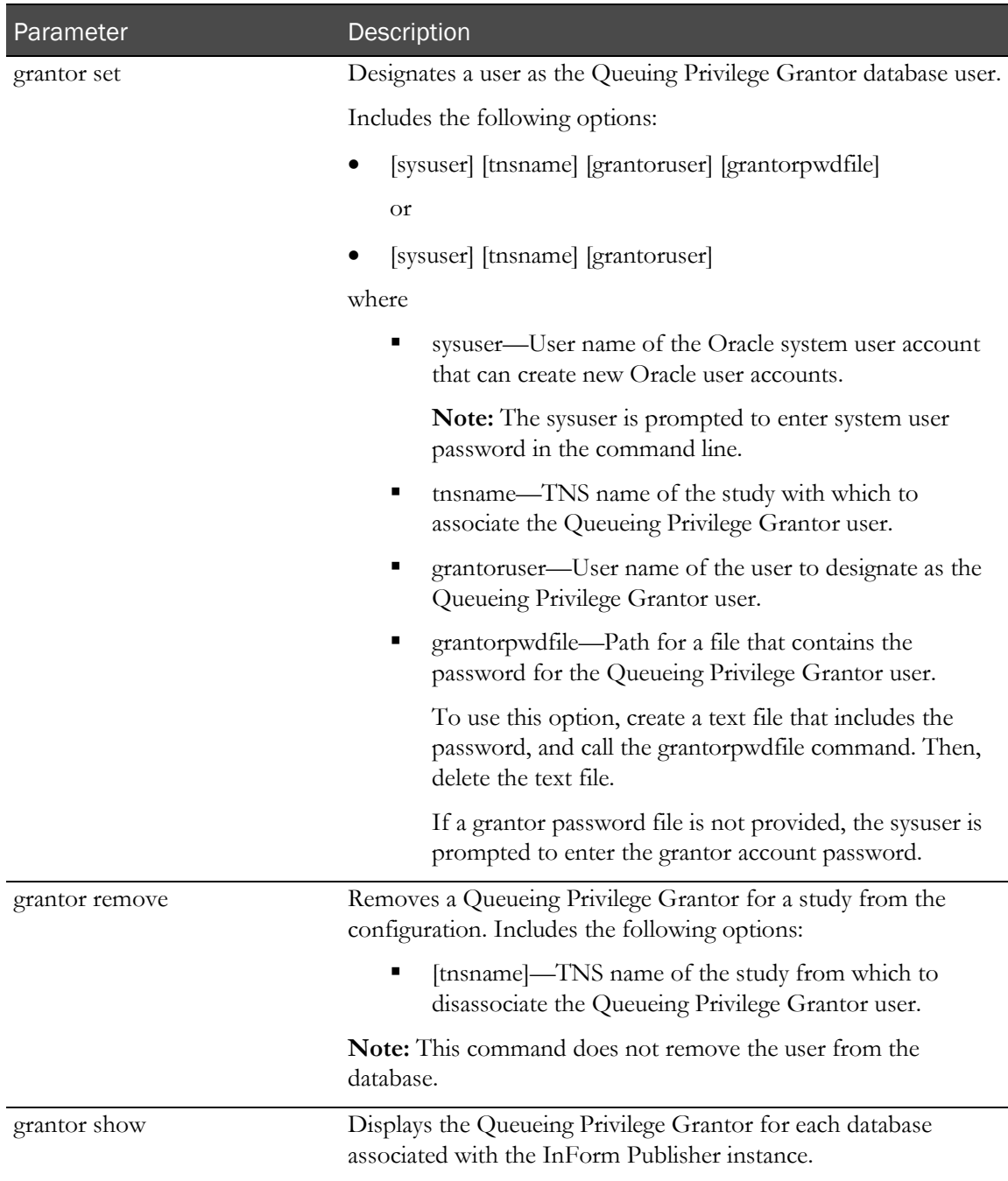

### Example—PublisherAdmin command

#### **Add an Argus Safety subscriber**

```
PublisherAdmin subscriber add ArgusSafety MySafetySubscriber 
http://localhost/endpoint
PublisherAdmin subscriber set MySafetySubscriber SafetyEventUpdateInterval=60 
SafetyEventExpirationInterval=60
```
#### **Add an ODM subscriber with SOAP endpoint**

```
PublisherAdmin.exe Subscriber add OdmExtract OESubscriber9 SOAP 
http://yourhost:yourport /ODMTest-GenericReceiverService-context-
root/ODMProcessorService?wsdl Service_9
```
#### **Add an ODM subscriber with FTP endpoint**

```
PublisherAdmin.exe Subscriber add OdmExtract OESubscriber9 FTP 
ftp://yourhost:yourport Service_9 C:\CustomEventOut /destination
```
#### **Add an ODM subscriber with DIRECTORY endpoint**

```
PublisherAdmin.exe Subscriber add OdmExtract OESubscriber9 DIRECTORY 
C:\Odm\Out Service_9
```
#### **Set Subscriber properties**

```
 .\PublisherAdmin.exe Subscriber set OESubscriber9 
OdmAdminAndMetaType=ADMINANDMETA OdmAdminAndMetaPushInterval=30
```
#### **Add trial to a subscriber**

PublisherAdmin.exe trial add OESubscriber9 combo

#### **Set trial properties**

```
PublisherAdmin trial set MySafetySubscriber MyTrial123 
RunStartupValidation=false
PublisherAdmin trial setIA MySafetySubscriber MyTrial123 
URI=https://localhost/InFormAdapter/ TxnUser=IATxnUserName user=IPIAUserName 
IPIAPassword.txt
```
PublisherAdmin grantor set system oracle trial1 qpgGrantor1 passfile.txt

PublisherAdmin service start

# <span id="page-43-0"></span>Configuring the InForm Publisher application using the Publisher configuration tool

The Publisher configuration tool is a user interface that allows you to modify the InForm Publisher configuration file.

The Publisher configuration tool appears when you click the Launch Config tool checkbox in the installer wizard. In addition, the tool, which is named PublisherConfigUI, is also located in the \Bin folder of the location where you installed the InForm Publisher software.

# Stopping and starting the InForm Publisher application

Click the **Start** or **Stop** button in the upper-right corner of the InForm Publisher Configuration dialog box.

# <span id="page-43-1"></span>Adding and configuring a subscriber

- 1 Select the **Subscribers** tab.
- 2 In the **Add New Subscriber** drop-down list, select the publisher type for the subscriber: Argus Safety or ODM Extract.
- 3 Click Add.

The Add Subscriber dialog box appears for the selected publisher type.

#### To add an Argus Safety Publisher subscriber

1 In the **Add New Argus Safety Publisher Type Subscriber** dialog box, enter the information for the new subscriber:

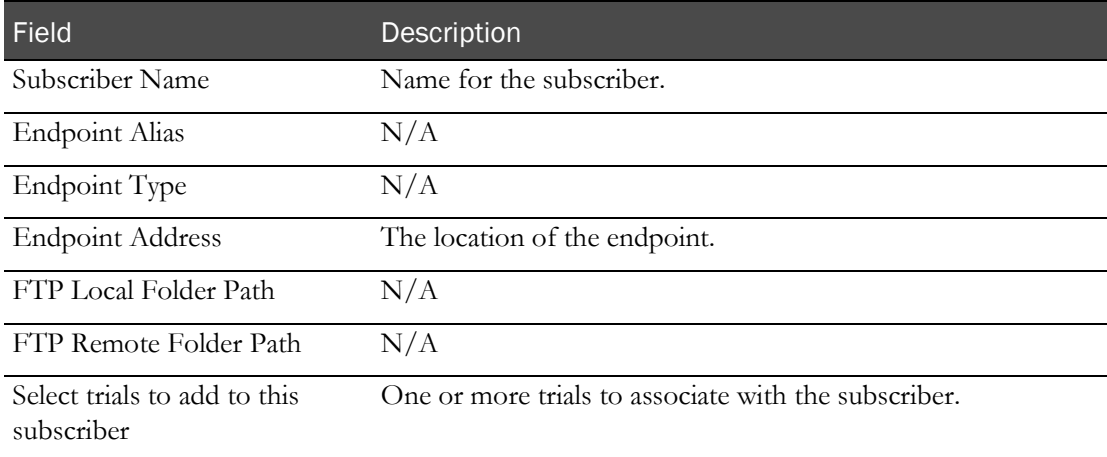

#### 2 Click **Ok**.

The InForm Publisher Configuration dialog box appears.

3 After a new Argus Safety subscriber is created, you can view or edit the following configuration information.

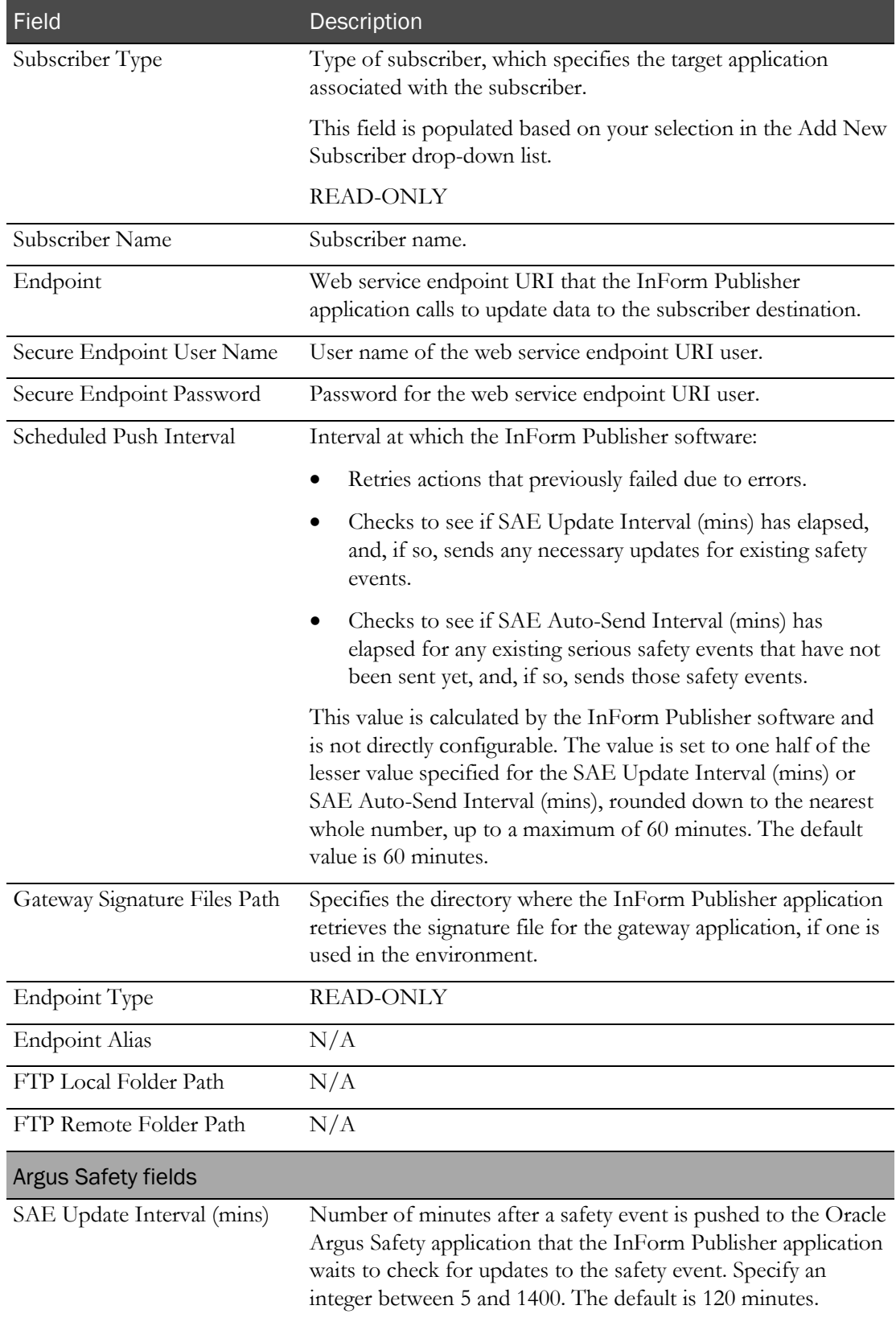

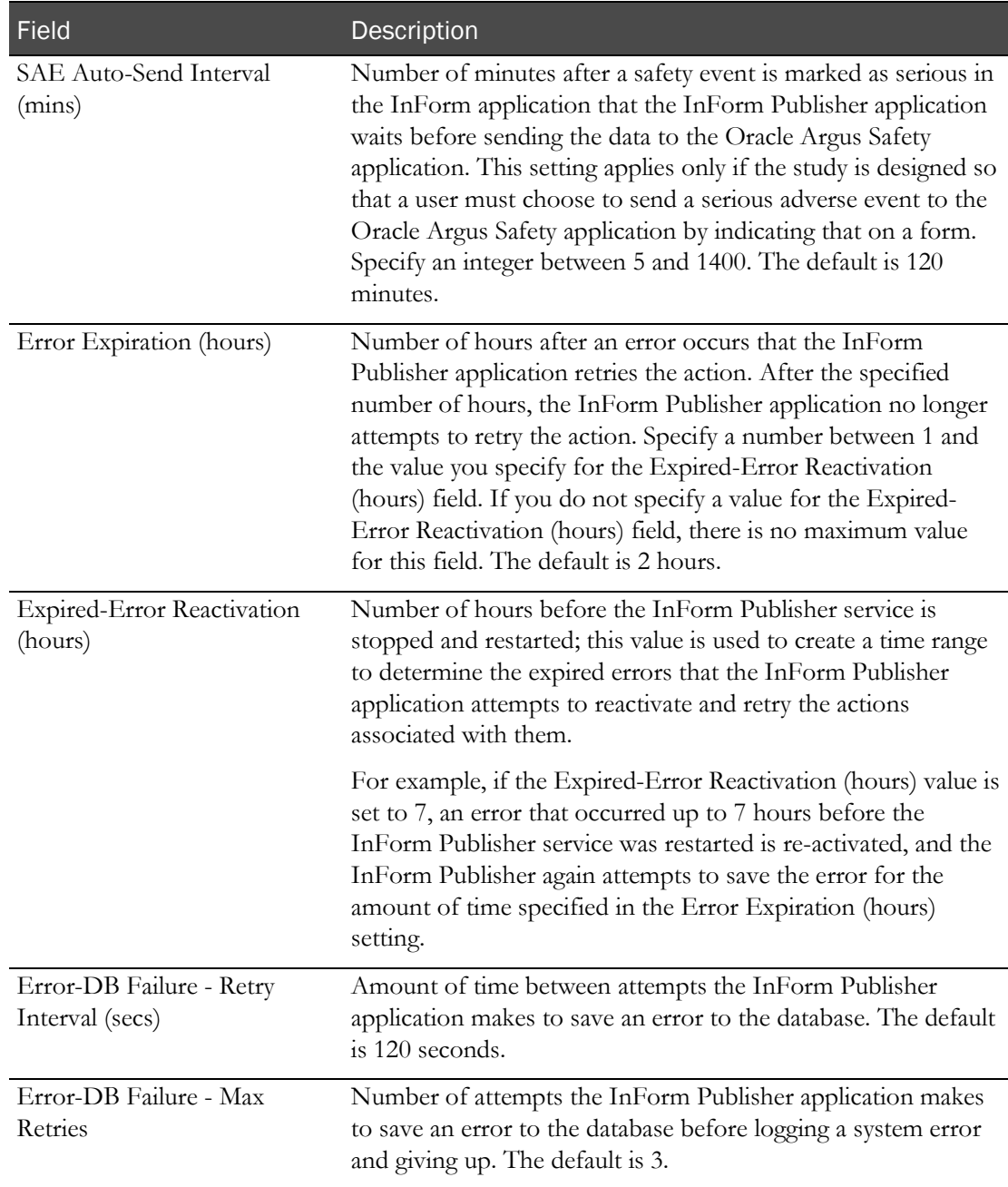

4 Click **Save**.

### To add an ODM Extract Publisher subscriber

1 In the **Add New OdmExtract Publisher Type Subscriber** dialog box, enter the information for the new subscriber.

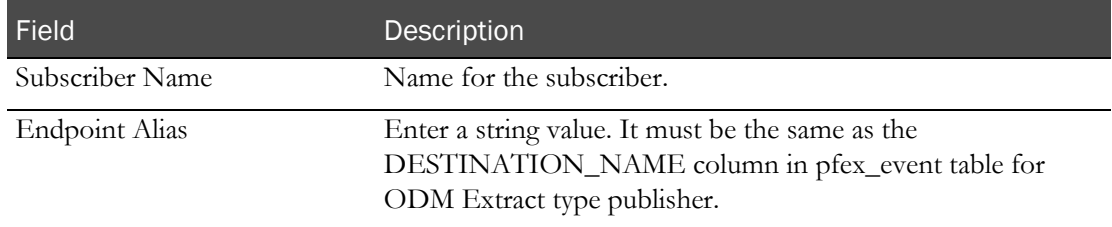

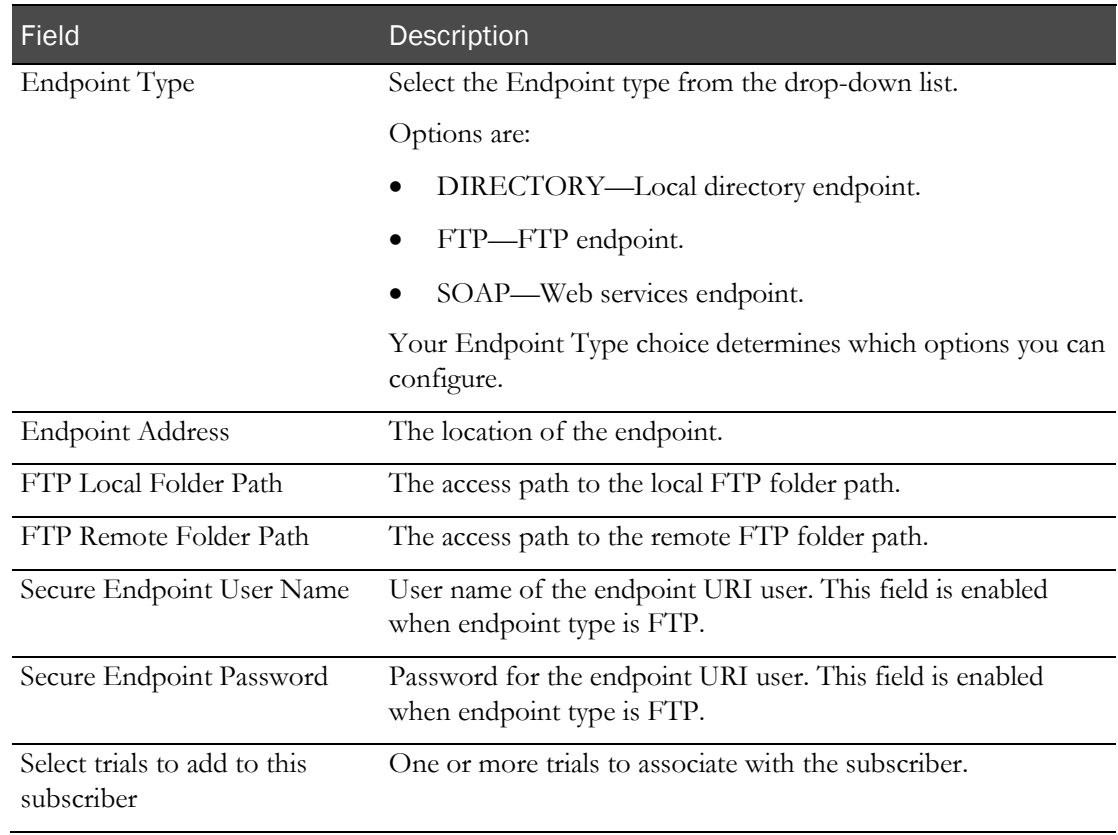

#### 2 Click **Ok**.

The InForm Publisher Configuration dialog box appears.

3 After a new ODM Extract subscriber is created, you can view or edit the following configuration information.

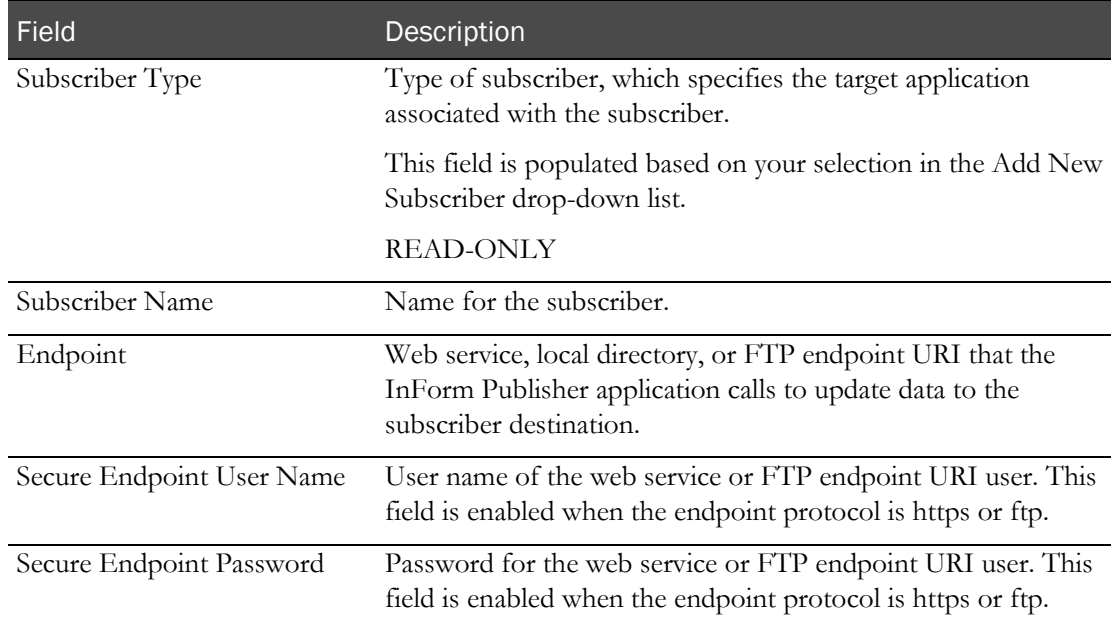

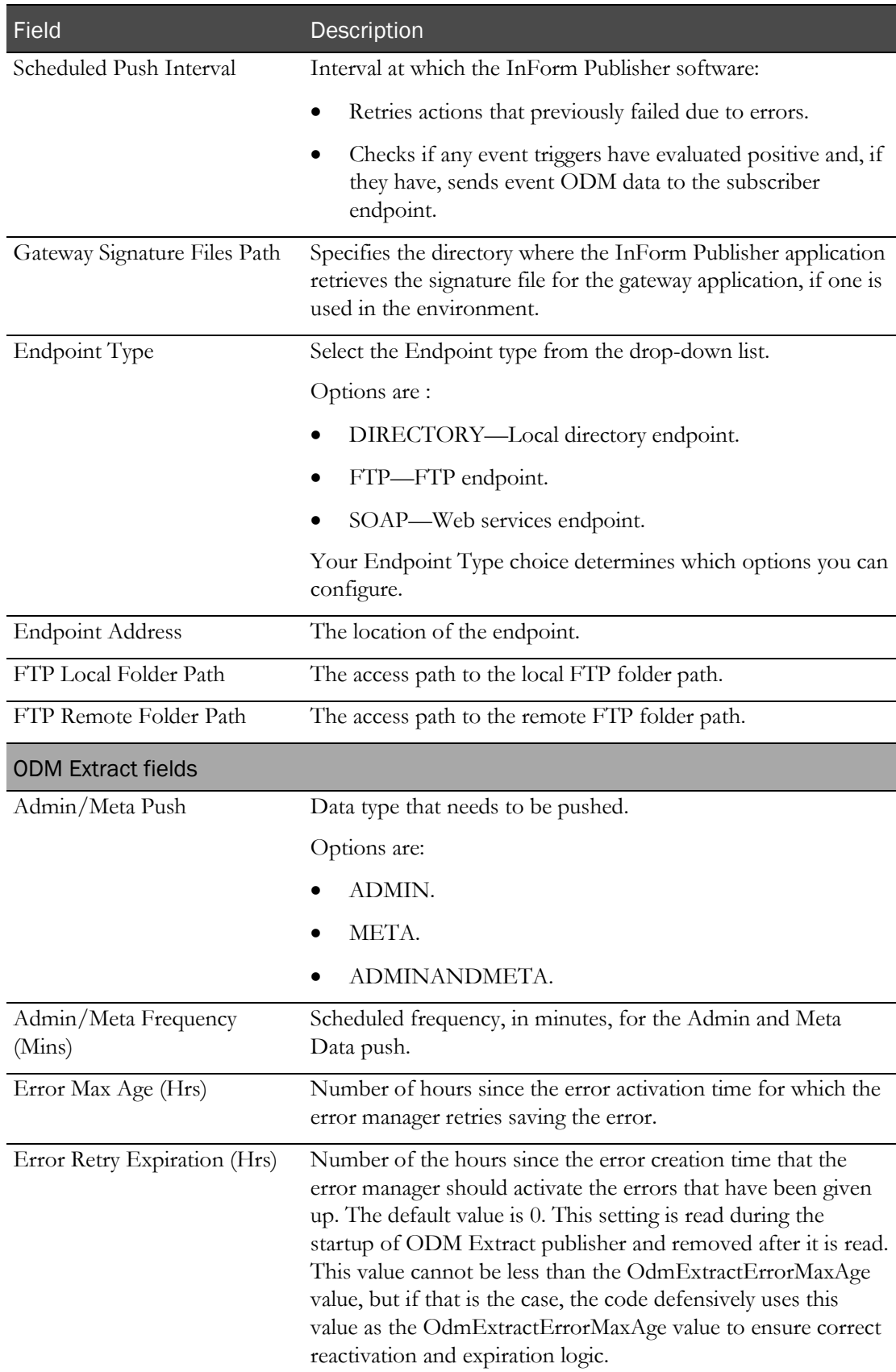

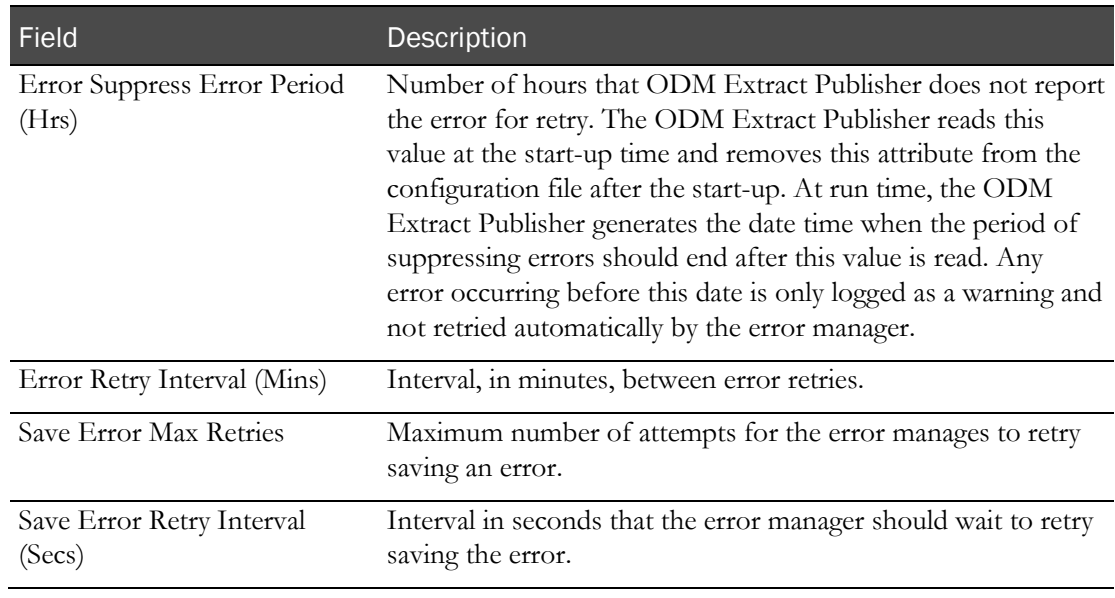

4 Click Save.

# Removing a subscriber

- 1 On the InForm Publisher Configuration dialog box, in the **Subscribers** tab, select a subscriber.
- 2 Click Remove Subscriber.

### Adding a Queueing Privilege Grantor user

- 1 Select the **Queueing Grantor** tab.
- 2 In the Queueing Privilege Grantor Not Configured field, select the Queueing Privilege Grantor user to configure.
- 3 Enter the user name and password for the Oracle System account.
- 4 For the Queueing Privilege Grantor user, enter a user name and password.

## Adding a study to a subscriber

On the Add New Subscriber dialog box, from the **Select trials to add to this subscriber** dropdown list, select the study name and click Add.

#### or

On the InForm Publisher Configuration dialog box, in the **Subscribers** tab, click a subscriber and select a trial from the Trial to Subscriber drop-down list, then click Add.

# Configuring a study

- 1 Select the Subscribers tab.
- 2 In the tree, select the study to configure.

The available configuration settings for the study appear on the right.

3 Provide the following for the study:

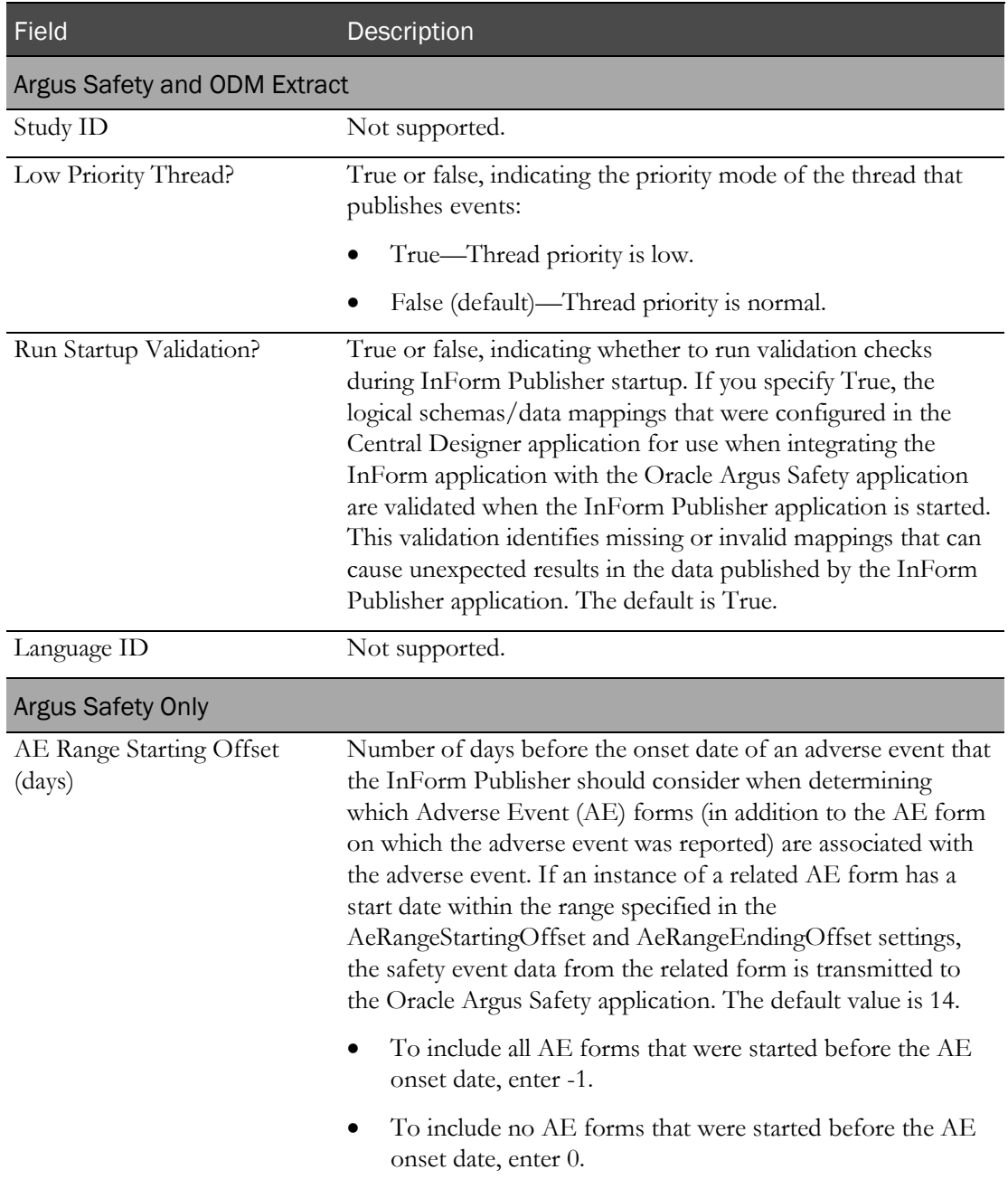

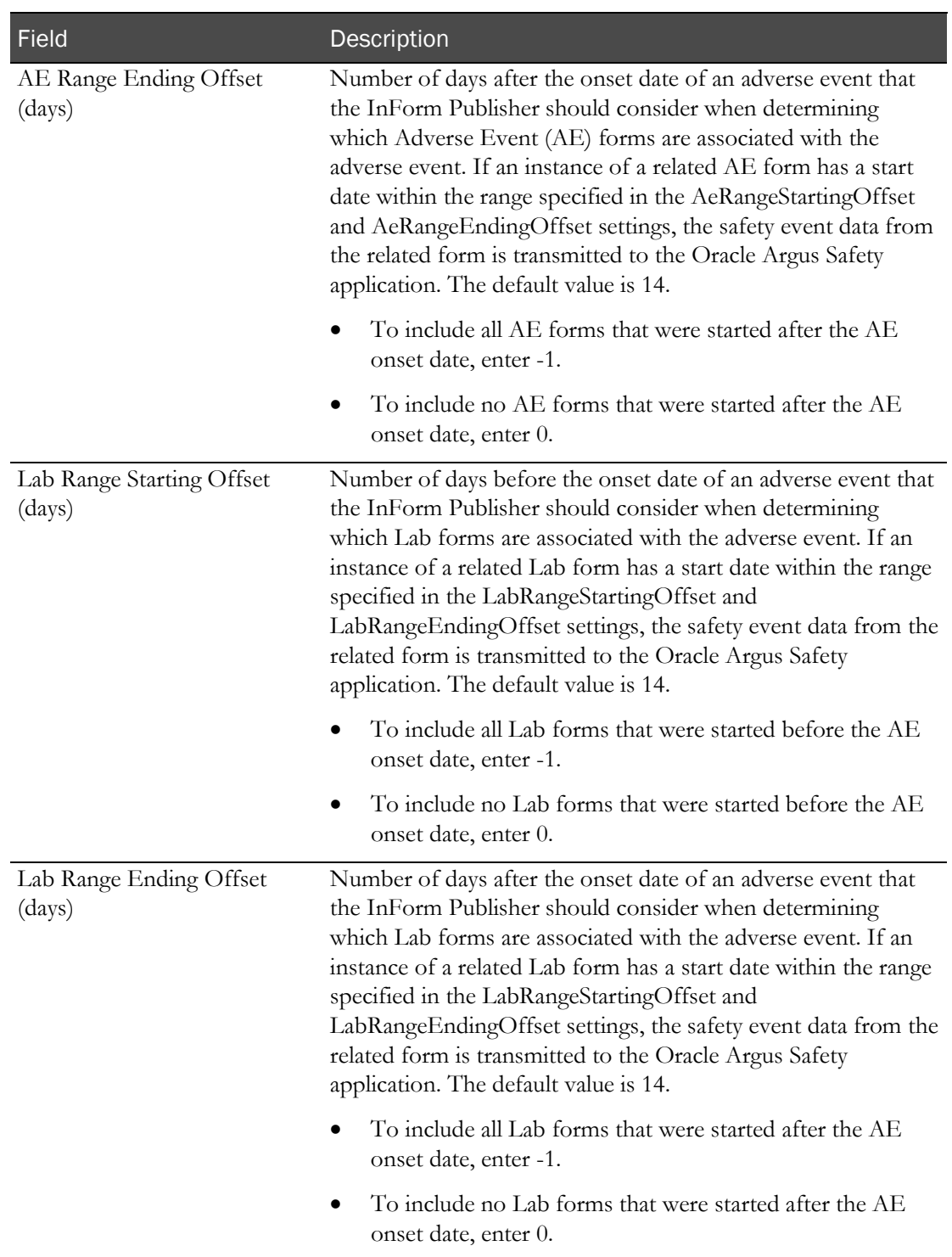

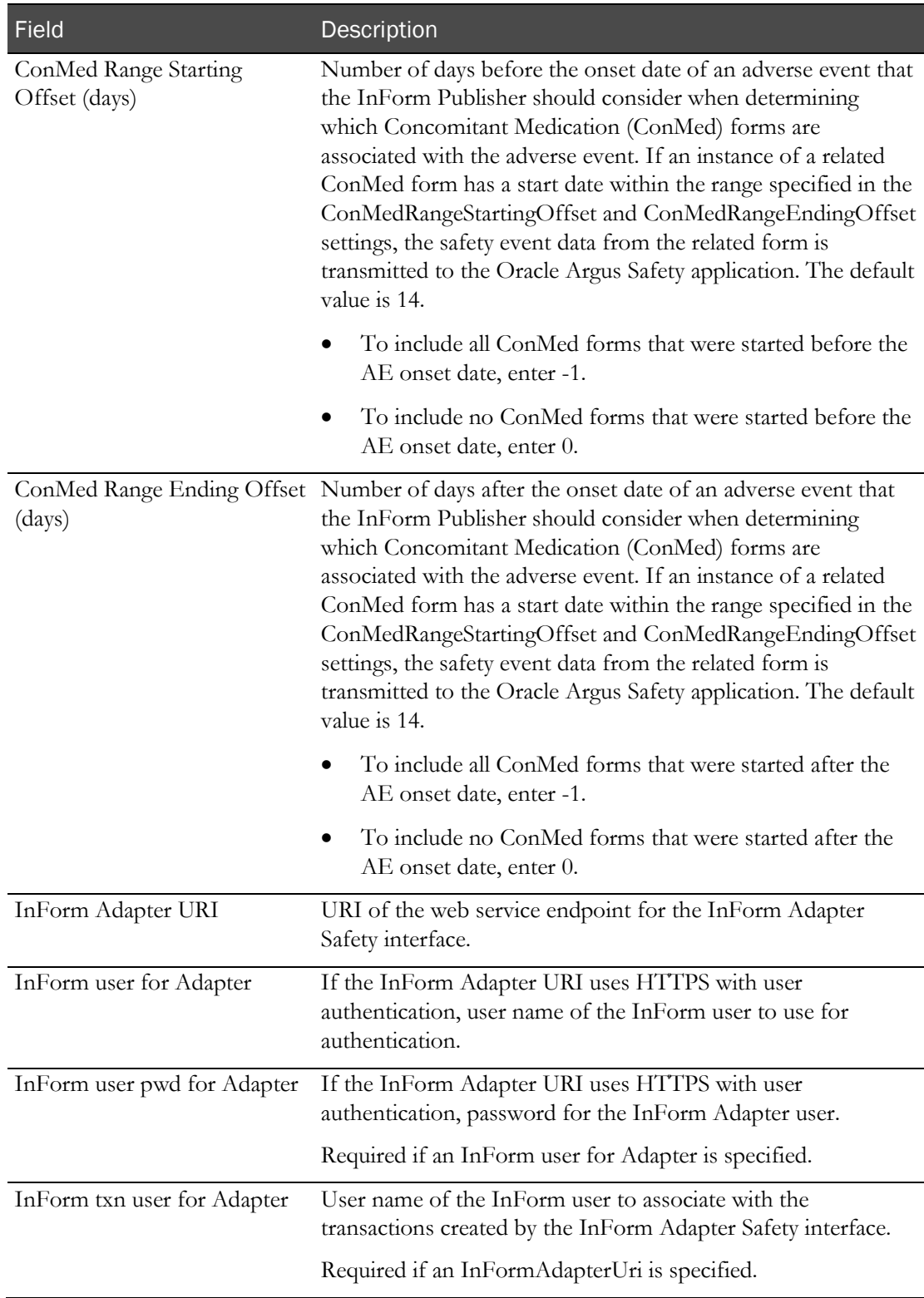

4 Click Save.

# Removing a study from a subscriber

- 1 On the InForm Publisher Configuration dialog box, in the **Subscribers** tab, select a study.
- 2 Click Remove Trial From Subscriber.

# <span id="page-53-0"></span>Configuring error logging settings

The InForm Publisher software uses the open source Log4Net component (http://logging.apache.org/log4net/) to perform error logging to a configurable location.

By default, the InForm Publisher software is configured to log all warnings and errors that occur to the event viewer. However, it can be configured to log additional information to a log file or some other location.

For more information, see http://logging.apache.org/log4net/release/config-examples.html.

# <span id="page-54-0"></span>Starting the InForm Publisher service

Start the InForm Publisher service after performing the initial installation and configuration. When updating the configuration by editing the InFormPublisher.config file, stop the InForm Publisher service before performing the update, and restart the service after the update is complete.

Note: Configure the InForm Publisher service to be started manually.

- 1 On the InForm application server where the InForm Publisher module is installed, click **Start >** Administrative Tools > Services.
- 2 Select the **InForm Publisher Service**, and click Start.

If the InForm Publisher service fails to start, error messages are written to the Event Log. The InForm Publisher service could fail to start if:

- The InFormPublisher.config file refers to a study that does not exist in the InForm application.
- You attempt to start the InForm Publisher service before starting the InForm service after you reboot a server. When you reboot a server, you must start the InForm service and then start the InForm Publisher service.
- The XML in the configuration XML file is not well-formed.
- No trials are configured in the configuration XML file.
- The endpoint URL is in an invalid format in the configuration XML file.
- One of the configuration XML file attributes has an invalid value or a value that is outside of its minimum or maximum boundary.
- If RunStartupValidation is set to **True**, and it fails, the InForm Publisher service does not start. In this case, validation failures are logged in the event log.